## **Knežević, Kristina**

#### **Undergraduate thesis / Završni rad**

**2016**

*Degree Grantor / Ustanova koja je dodijelila akademski / stručni stupanj:* **University of Zagreb, Faculty of Graphic Arts / Sveučilište u Zagrebu, Grafički fakultet**

*Permanent link / Trajna poveznica:* <https://urn.nsk.hr/urn:nbn:hr:216:747980>

*Rights / Prava:* [In copyright](http://rightsstatements.org/vocab/InC/1.0/) / [Zaštićeno autorskim pravom.](http://rightsstatements.org/vocab/InC/1.0/)

*Download date / Datum preuzimanja:* **2025-02-04**

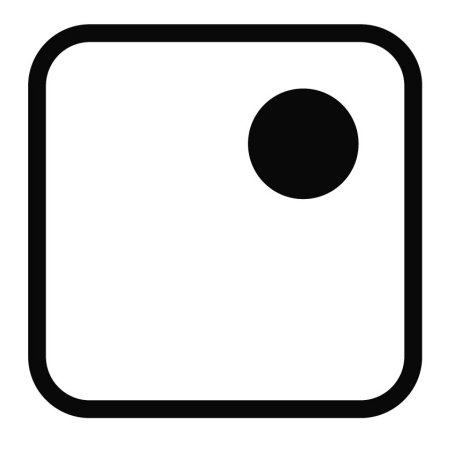

*Repository / Repozitorij:*

[Faculty of Graphic Arts Repository](https://repozitorij.grf.unizg.hr)

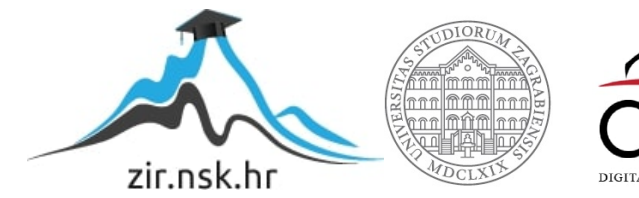

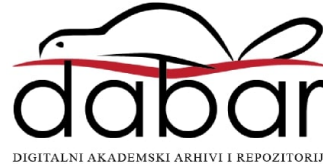

SVEUČILIŠTE U ZAGREBU **GRAFIČKI FAKULTET** 

# ZAVRŠNI RAD

Kristina Knežević

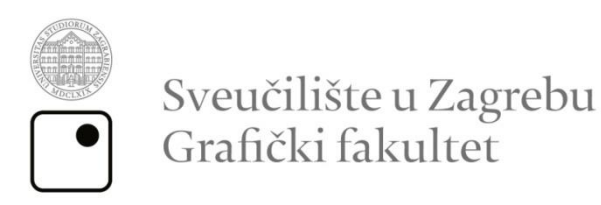

Smjer: Dizajn grafičkih proizvoda

# **ZAVRŠNI RAD**

## **DITHERING FOTOGRAFIJE U SVRHU IZRADE GIFOVA**

Mentor:

Student:

doc. dr. sc. Miroslav Mikota

Kristina Knežević

Zagreb, 2016

Rješenje o odobrenju teme završnog rada

## **SAŽETAK**

U završnom se radu uvodno objašnjava što je GIF, povijest nastanka i vrste GIFa. Objašnjava se cjeloukupni proces izrade GIFa. Detaljnije se analizira i postupak obrade fotografije, tj. *dithering*. Govori se o utjecaju i popularnosti GIFa na internetu, koji sve portali koriste GIF, te kako su postigli veliki interes ljudi na društvenim mrežama. Također se obrađuju tematike koje se najviše koriste za izradu GIFa. U praktičnom dijelu izrađuju su GIFovi u svrhu istraživanja i usporedbe kvalitete fotografije kroz različite metode izrade i različite alate. Kroz rezultate autorskog dijela zaključeno je kako je *diffusion dithering* metoda bliža kvaliteti originalne fotografije neovisno o formatu ili motivu koji se obrađuje. Dobiveni rezultati su jasnoća, izoštrene slike s naglaskom na detalje, a sve zahvaljujući poretku piksela pri obradi uz sustav ograničen na 256 boja koliko GIF datoteka maksimalno sadrži.

## **KLJUČNE RIJEČI**

GIF, fotografija, *dithering*

# SADRŽAJ

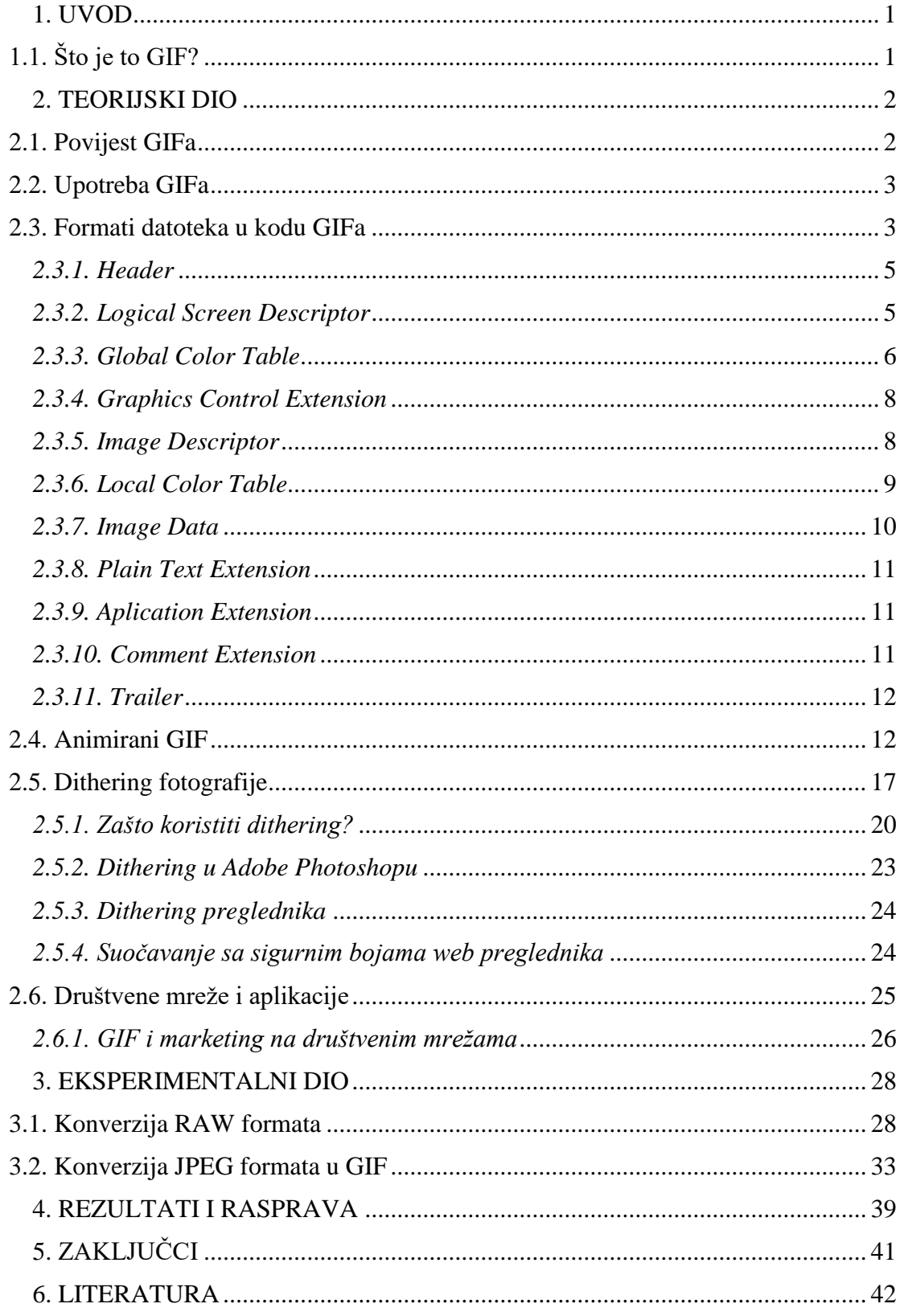

## <span id="page-6-0"></span>**1. UVOD**

## <span id="page-6-1"></span>**1.1. Što je to GIF?**

GIF (eng. *Graphic Interchange Format*) je 8bitni *bitmap* grafički (rasterski) format razvijen i prvi puta prezentiran od strane CompuServe 1987. godine (http://mashable.com/2012/10/19/animated-gif-history/#H5rBXsCCxGqN). Postao je jedan od dva najčešće korištena formata za razmjenu slika na internetu.

GIF je format koji omogućuje svakoj slici prikazivanje svoje zasebne palete boja od maksimalno 256 boja odabranih iz 24bitnog RGB sustava boja. Pri konvertiranju originalnih *bitmap*a u GIF, dolazi do stepeničastih prijelaza pri pretapanju boja i gubitka finijih detalja, te najčešće i prejakog kontrasta boja što je rezultat drastičnog smanjenja broja nijansi kojima se interpretira sadržaj. Zbog ograničenja palete boja GIF format nije prikladan za reprodukciju fotografije i drugih slika sa kontinuitetom boje, ali je zato poželjan za prikazivanje grafika i logotipa sa solidnim područjem boja. Ako se ipak koristi za fotografije, navedeni nedostaci ublažavaju se postupkom *dithering*a, kojim se uz uporabu raspoložive palete boja primjenom različitih algoritama za rastriranje, postižu efekti bliži izvornoj slici.

Pomoću LempelZivWelch tehnike (https://en.wikipedia.org/wiki/GIF) za kompresiju podataka smanjuje se veličina GIFa bez degradiranja vizualne kvalitete. S obzirom na malu količinu memorije koju zauzima sadržaj GIFa, prikladan je za razmjenu putem Interneta. Velike slike mogu se sažeti u manju datoteku, te se time postiže brži *download* i kod vrlo sporih modema.

Format GIFa podržava prozirnu pozadinu, te animaciju. Uz svoju skromnu memoriju, to ga čini idealnim za *bannere*, logotipe i kratke pokretne sekvence, tj. učestale primjene na internetu.

## <span id="page-7-0"></span>**2. TEORIJSKI DIO**

#### <span id="page-7-1"></span>**2.1. Povijest GIFa**

Originalnu verziju GIF formata predstavila je tvrtka CompuServe 1987. godine pod nazivom "87a". Ta verzija je zamjenila već postojeću crno bijelu RLE (*runlenght encoding*) verziju, kako bi se omogućilo spremanje formata u boji.

GIF, odnosno 87a format, je tada dostigao svoju popularnost jer se koristila LZW kompresija datoteka, što je omogućilo brzo preuzimanje čak i slika vrlo velikih dimenzija u kratkom vremenskom roku, za razliku od ranije verzije RLE kakvu su koristili formati poput PCX i MacPainta (https://en.wikipedia.org/wiki/GIF#History).

1989. godine ista tvrtka objavila je poboljšanu GIF verziju pod nazivom "89a". Nova verzija, poznatija kao animirani GIF, podržavala je odgodu animacije (prijašnja verzija je već imala mogućnost prikazivanja višestrukih slika u slijedu), transparentne boje podloge, te pohranu aplikacija specifičkih metapodataka. Također, specifikacija 89a podržavala je sjedinjenje tekstualnih oznaka u obliku teksta (ne spajajući ih kao grafičke podatke), ali s obzirom na slabu kontrolu nad prikazom fontova, ta se značajka nije učestalo koristila.

Te dvije verzije mogu se razlikovati gledajući prvih šest bajtova datoteke ("čarobni broj" ili "potpis"), koji, kada se tumače kroz ASCII kod redom glase "GIF87a" i .GIF89a".

GIF je bio jedan od prva dva grafička formata učestalo korištena na World Wide Webu. Drugi je bio crnobijeli XCM format.

Netscape Navigator (Web preglednik) verzije 2.0 dodao je 1995. godine u 9. mjesecu podršku za animirani GIF.

Svojstvo spremanja višestrukih slika u jednu datoteku, u pratnji kontrolnih podataka, koristilo se na Webu kako bi se stvorile jednostavne animacije. Mogućnost svojstva prepletanja omogućavalo je da se čak i djelomično preuzete slike mogu razaznati tijekom reprodukcije, što je također potpomoglo popularnosti GIFu, time što je korisnik mogao obustaviti preuzimanje datoteke ako to nije bilo ono što je korisnik tražio.

Kao imenica, riječ GIF danas se može pronaći u novijim izadnjima rječnika. 2012. godine po prvi je puta GIF korišten kao glagolski oblik u kontekstu: "to create a GIF file", kao i "GIFing was perfect for sharing scenes from the Summer Olympics".

U 5. mjesecu 2015. godine Facebook je ipak dodao podršku za GIF iako su je prethodno odbili.

#### <span id="page-8-0"></span>**2.2. Upotreba GIFa**

GIFovi su namjenjeni za oblike sa jasno definiranim i oštrim linijama, te ograničenim brojem boja, kao što su to logotipi. Time se iskorištava prednost *lossless* kompresije formata, što ide u korist ravnim područjima sa jasno definiranim linijama i bojama. Mogu se koristiti kako bi se pohranili dvodimenzionalni *bitmap* podaci korišteni kao dio grafičkog prikaza za igrice, kao isječci filma niske rezolucije ili manje animacije. Njihova najčešća primjena danas je kao medij za prikazivanje sadržaja sa humorističnim efektom. Jedan ili više izvora mogu se obrađivati, presložiti, ili kombinirati da bi se stvorio suprotan efekt od onog koji je postignut u originalu, te kako bi se naglasio ili pretjerao manji detalj.

#### <span id="page-8-1"></span>**2.3. Formati datoteka u kodu GIFa**

GIF datoteka je napravljena od puno različitih "blokova" podataka (Slika 1.). Priloženi dijagram pokazuje sve razne tipove blokova i gdje oni pripadaju u datoteci (http://www.matthewflickinger.com/lab/whatsinagif/bits\_and\_bytes.asp). Datoteka počinje s lijeva i nastavlja se u desno. Pri svakom grananju može se ići različitim putem. Veliki srednji dio može se ponavljati onoliko puta koliko je potrebno.

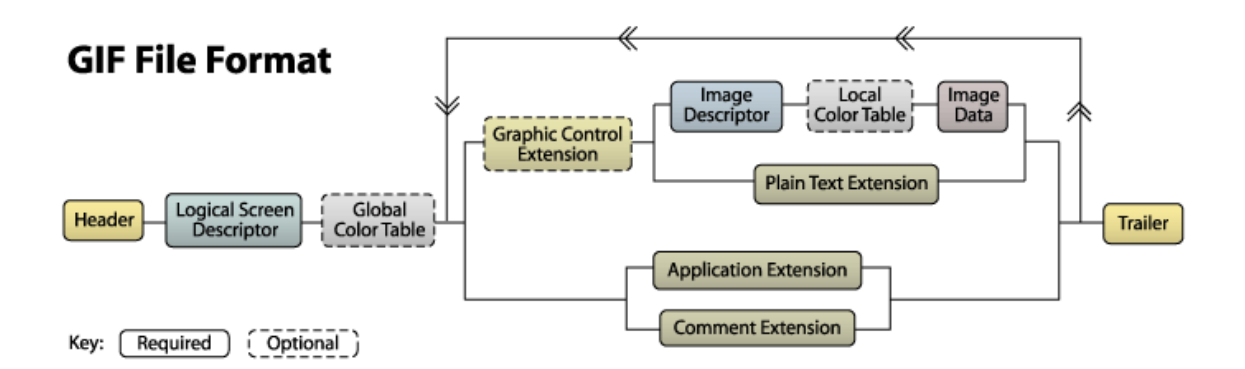

Slika 1. Dijagram GIF datoteke

[http://www.matthewflickinger.com/lab/whatsinagif/bits\\_and\\_bytes.asp](http://www.matthewflickinger.com/lab/whatsinagif/bits_and_bytes.asp)

U nastavku će se objasniti svaki blok podataka pojedinačno kroz primjer GIF datoteke. Na slikama ispod (Slika 2.,3. i 4.) mogu se primjetiti primjeri datoteka i njihovi odgovarajući bajtovi.

b. **Slika 2. GIF (10x10)**

**[http://www.matthewflickinger.com/lab/whatsinagif/bits\\_and\\_bytes.asp](http://www.matthewflickinger.com/lab/whatsinagif/bits_and_bytes.asp)**

|                     |                                   | للمستنقذ |         |                      |
|---------------------|-----------------------------------|----------|---------|----------------------|
|                     |                                   |          | المتعاد |                      |
|                     |                                   |          |         | المستوقف<br>المستحدة |
|                     |                                   |          |         |                      |
| <u>است ال</u>       | <b>Contract Contract Contract</b> |          |         |                      |
| _____               |                                   |          |         |                      |
| المستور<br>المستحدة |                                   |          |         |                      |
| المستحقق            |                                   |          |         |                      |

**Slika 3. GIF uvećano (100x100)**

**[http://www.matthewflickinger.com/lab/whatsinagif/bits\\_and\\_bytes.asp](http://www.matthewflickinger.com/lab/whatsinagif/bits_and_bytes.asp)**

47 49 46 38 39 61 0A 00 0A 00 91 00 00 FF FF FF FF 00 00 00 00 FF 00 00 00 21 F9 04 00 0000 00 00 2C 00 00 00 00 0A 00 0A 00 00 02 16 8C 2D 99 87 2A 1C DC 33 A0 02 75 EC 95 FA A8DE 60 8C 04 91 4C 01 00 3B

#### Slika 4. GIF u bajtovima

[http://www.matthewflickinger.com/lab/whatsinagif/bits\\_and\\_bytes.asp](http://www.matthewflickinger.com/lab/whatsinagif/bits_and_bytes.asp)

#### <span id="page-10-0"></span>*2.3.1. Header*

Brojevi 47, 49, 46, 38, 39, 61 u bajtovima označavaju *header.* Svaka GIF datoteka mora započeti sa *header*om. Sačinjava ga 6 brojeva, odnosno 6 bajtova tih podataka. Svaki taj bajt mora odgovarati ASCII kodu. Prva tri bajta označavaju već ranije spomenuti "potpis" tj. "čarobni broj". U prijevodu prva tri bajta trebali bi uvijek označavati 47="G", 49="I", 46="F", te ostala tri bajta verziju specifikacije koja se koristila za šifriranje slike (u ovom slučaju 38="8", 39="9" i 61="a", verzija 89a).

#### <span id="page-10-1"></span>*2.3.2. Logical Screen Descriptor*

Bajtovi 0A 00 0A 00 91 00 00 predstavljaju *Logical Screen Descriptor.* Ovaj blok uvijek slijedi odmah nakon *header* bloka i govori dešifrantu koliko će mjesta ta slika zauzeti (Slika 5.). Sastoji se od točno 7 bajtova, a započinje sa širinom slike. Prva dva bajta ovog bloka označavaju širinu slike (0A 00=="10"), zatim sljedeća 2 označavaju visinu slike (također 0A 00="10").

Nadalje, idući bajt predstavlja tzv. Skupni bajt. To znači da taj bajt sadrži višestruke vrijednosti pohranjene u svojim bitovima. Bajt 91 može se prezentirati kao binarni broj zapisa 10010001. Prvi, ujedno i najvažniji bit označava globalnu tablicu kodova boja (eng. *Global Color Table Flag*). U ovom slučaju prvi bit je 0, tako da se tablica ne primjenjuje. Ako je prvi bit 1, tada će se globalna tablica kodova boja primijeniti u zapisu. Sljedeća 3 bita predstavljaju rezoluciju boje, zatim opet sljedeći bit predstavlja vrstu koda, a zadnja 3 bita označavaju veličinu globalne tablice kodova boja (iako je stvarna veličina nešto malo drugačija).

Sljedeći bajt daje podatak o indeksu boje pozadine. On je značajan samo u slučaju ako globalna tablica kodova boja iznosi 1. Ako nema tablice boja, onda ovaj bajt iznosi 0.

Zadnji bajt *logical screen descriptor*a je omjer u pikselima. Moderni preglednici danas ga ne upotrebljavaju.

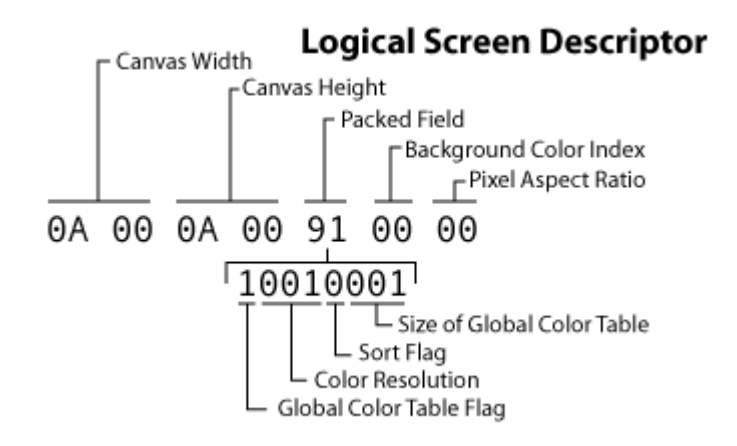

Slika 5. Tablica logičkog ekrana

[http://www.matthewflickinger.com/lab/whatsinagif/bits\\_and\\_bytes.asp](http://www.matthewflickinger.com/lab/whatsinagif/bits_and_bytes.asp)

#### <span id="page-11-0"></span>*2.3.3. Global Color Table*

#### Iz primjera: FF FF FF FF 00 00 00 00 FF 00 00 00

Svaki GIF ima svoju vlastitu paletu boja. To znači da ima svoju listu svih boja koje mogu biti na slici, odnosno ne može sadržavati boje kojih nema na listi. Lista svih boja je pohranjena u globalnu tablicu boja. Svaka boja je pohranjena unutar 3 bajta. Svaki bajt predstavlja vrijednost pojedine RGB boje. Prvi bajt izražava vrijednost crvene boje (0255), zatim sljedeći zelene, te plave.

Veličina globalne tablice boja je odreĎena vrijednošću iz skupnog bajta *Logical Screen Descriptor*a. Ako je vrijednost skupnog bajta N, tada je stvarni broj pohranjenih boja  $2^(N+1)$ . To znači da globalna tablica boja (Tablica 1.) može sadržati do  $3x2^(N+1)$ bajtova u slijedu.

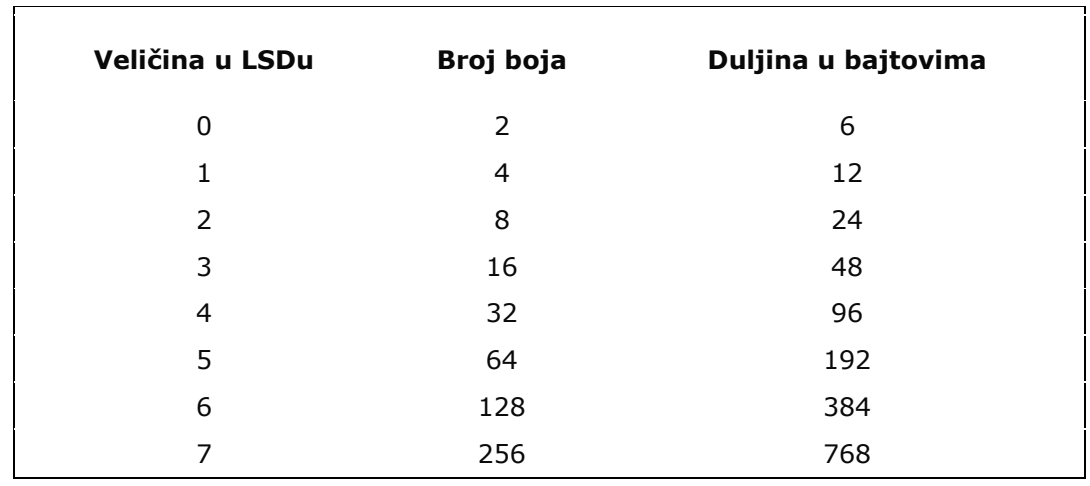

Tablica 1. Boje u slijedu bajtova

Ili npr., datoteka ima tablicu boja do veličine 1. To znači da sadrži 2ˆ(1+1)=2ˆ2=4 boja. Može se vidjeti da sadrži 12 (3x4) bajtova. Čita se po 3 bajta istovremeno da bi se dobila svaku od boja. Prva boja je #FFFFFF (bijela). Ova vrijednost ima indeks 0. Druga boja je #FF0000 (crvena). Boja sa indeks vrijednošću 2 je #0000FF (plava). Zadnja boja je #000000 (crna). Indeks brojevi su važni pri dešifriranju stvarnih podataka slike.

Potrebno je naznačiti kako je ovaj blok neobavezan. Nema svaki GIF definiranu globalnu tablicu boja. Iako, ako je globalna tablica kodova boja postavljena na 1 u bloku *Logical Screen Descriptor*a, tada tablica boja mora sljediti taj blok (Slika 6.).

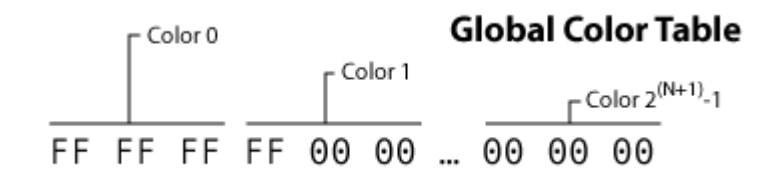

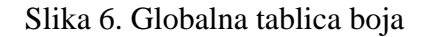

[http://www.matthewflickinger.com/lab/whatsinagif/bits\\_and\\_bytes.asp](http://www.matthewflickinger.com/lab/whatsinagif/bits_and_bytes.asp)

#### <span id="page-13-0"></span>*2.3.4. Graphics Control Extension*

#### Iz primjera: 21 F9 04 00 00 00 00 00

Blok ekstenzija grafičkih kontrola se redovito koristi kako bi se definirala kontrola animacija i postavke transparentnosti. Oni nisu u potpunosti obavezni. Prvi bajt predstavlja ekstenziju. Svi blokovi ekstenzije započinju sa 21. Sljedeći bajt (oznaka grafičke kontrole) F9 je vrijednost koja govori da je to ekstenzija grafičke kontrole. Treći bajt je ukupna veličina bloka u bajtu. Sljedeći bajt je skupno polje bitova. Bitovi od 13 su rezervirani za buduću upotrebu. Bitovi 46 označavaju metodu za odlaganje. Pretposljednji bit je korisnički ulazni kod, a zadnji je kod transparentnosti boje. Vrijednost odgode vremena slijedi u sljedeća 2 bajta pohranjena u nedovršenom formatu. Nakon toga, nalazi se bajt indeksa transparentnosti boje. Posljednji bajt je uvijek 0 tzv. "block terminator" (Slika 7.).

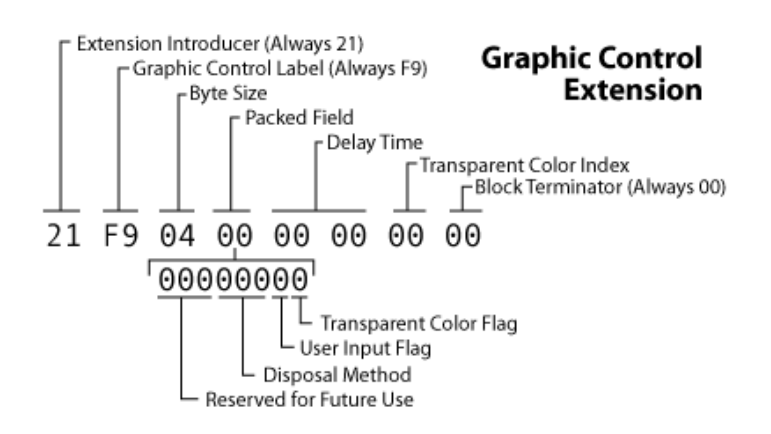

#### Slika 7. Ekstenzija grafičke kontrole

[http://www.matthewflickinger.com/lab/whatsinagif/bits\\_and\\_bytes.asp](http://www.matthewflickinger.com/lab/whatsinagif/bits_and_bytes.asp)

#### <span id="page-13-1"></span>*2.3.5. Image Descriptor*

Iz primjera: 2C 00 00 00 00 0A 00 0A 00 00

Svaki pojedinačni GIF može sadržavati više slika (što je korisno pri animaciji slika). Svaka slika započinje sa blokom koji opisuje samu sliku (*image descriptor*). Taj blok iznosi 10 bajtova (Slika 8.).

Prvi bajt razdvaja sliku (*image separator*), i njegova vrijednost je uvijek 2C. sljedećih 8 bajtova predstavlja lokaciju i veličinu nadolazećih slika. Slika u slijedu ne mora nužno zauzimati cijelu površinu slikovne podloge definirane od strane LSDa (*Logical Screen Descriptor*). Stoga blok koji opisuje sliku određuje *top* i *left* poziciju slike. Idući bajt odreĎuje širinu i visinu slike (*image width, image height*). Svaka od tih vrijednosti nalazi se u dvobitnom nedovršenom formatu. Primjer upućuje na to da slika započinje u točki (0,0), te da je 20 pixela široka i visoka.

Zadnji bajt je također skupno polje bitova (*packed field*). U primjeru taj bajt iznosi 0, stoga će sve podvrijednosti biti 0. Prvi ujedno i najvažniji bit unutar zadnjeg bajta označava lokalnu tablicu kodova boja. Ako taj bit označimo sa 1, on dopušta da se odredi da će nadolazeći podaci slike koristiti različitu tablicu boja od globalne tablice boja. Sljedeći bit označava preplitanje (*interlace flag*).

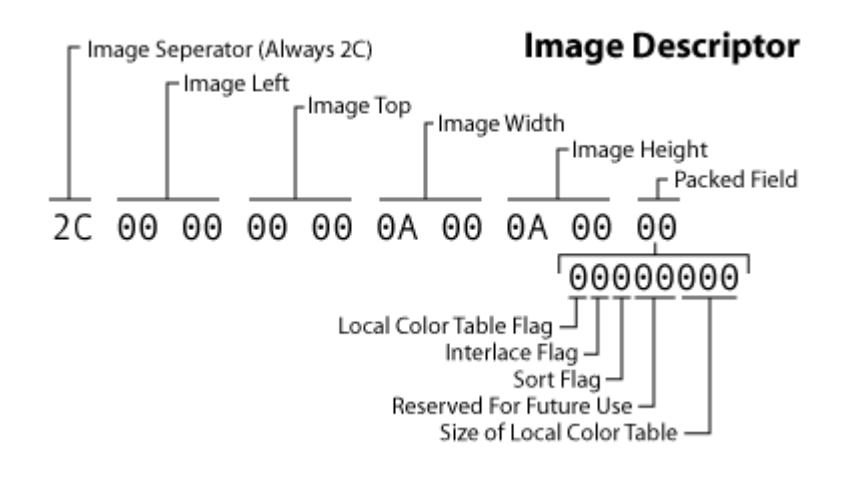

#### Slika 8. Blok opisa slike

http://www.matthewflickinger.com/lab/whatsinagif/bits and bytes.asp

#### <span id="page-14-0"></span>*2.3.6. Local Color Table*

Lokalna tablica boja izgleda identično kao i globalna tablica boja. Lokalna tablica gotovo uvijek prati blok koji opisuje sliku, ali će se aktivirati samo ako njena vrijednost iznosi 1. Utječe samo na blok slikovnih podataka koji ju slijede. Ako lokalna tablica

boja nije definirana, tada će se koristiti globalna tablica boja. Veličina lokalne tablice može se izračunati iz dane vrijednosti u onom bloku koji opisuje sliku.

Poput globalne tablice boja, ako taj blok iznosi N, tada će tablica sadržavati 2ˆ(N+1) boje i zauzeti će do 3x2<sup> $\gamma$ </sup>N+1) bajtova. Boje su određene u trostrukoj vrijednosti RGB.

#### <span id="page-15-0"></span>*2.3.7. Image Data*

Iz primjera: 02 16 8C 2D 99 87 2A 1C DC 33 A0 02 75 EC 95 FA A8 DE 60 8C 04 91 4C 01 00

Slikovni podaci sačinjeni su od serije izlaznih kodova koji dekoderu kazuju koju boju treba nanjeti na podlogu. Ti kodovi su ukombinirani u bajtove koji sačinjavaju blok. Prvi bajt ovog bloka je LZW minimalna veličina koda (*LZW minimum code size*). Ta vrijednost koristi se kako bi se dešifrirali sažeti izlazni kodovi. Ostatak bajtova predstavljaju podatkovne podblokove (grupe od 1256 bajtova). Prvi bajt u podbloku prikazuje koliko bajtova stvarnih podataka slijedi. To može biti vrijednost od 0 (00) do 255 (FF). Svaki sljedeći bajt govori koliko još bajtova podataka slijedi, sve dok jedan podblok ne prikazuje 0.

U navedenom primjeru LZW minimalni kod iznosi 2. Sljedeći bajt prikazuje da slijedi još 22 bajta podataka (16 hex=22). Na kraju, zadnja vrijednost je 0, što upućuje na to da nema više bajtova podataka (Slika 9.).

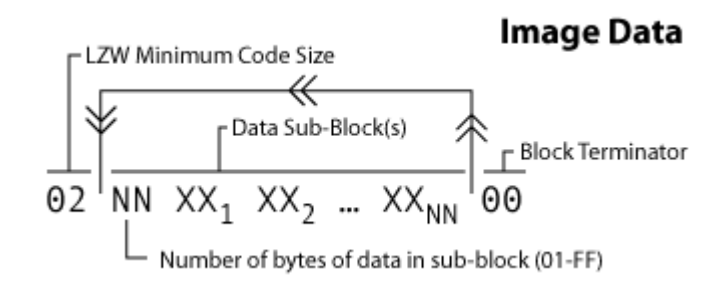

#### Slika 9. Blok slikovnih podataka

[http://www.matthewflickinger.com/lab/whatsinagif/bits\\_and\\_bytes.asp](http://www.matthewflickinger.com/lab/whatsinagif/bits_and_bytes.asp)

#### <span id="page-16-0"></span>*2.3.8. Plain Text Extension*

Specifikacija omogućuje da se definira tekst koji se želi izraziti na slici. Ovaj blok započinje ekstenzijom. Svi blokovi ekstenzije započinju sa vrijednošću 21. Sljedeći bajt je oznaka praznog teksta (plain text label). Vrijednost 01 služi kako bi se ekstenzija praznog teksta razlikovala od ostalih ekstenzija. Sljedeći bajt je veličina bloka. On govori koliko je bajtova preostalo do početka tekstualnih podataka, odnosno koliko se bajtova može preskočiti. Vrijednost tog bajta je 0C, što znači da treba preskočiti 12 bajtova. Tekst koji slijedi je kodiran unutar podataka podblokova. Blok završava kada se dosegne podblok vrijednosti 0.

#### <span id="page-16-1"></span>*2.3.9. Aplication Extension*

Kao kod svih ekstenzija se počinje sa 21, što označava *extension introducer.* Sljedeća je oznaka ekstenzije *extension label* koja je uvijek FF. Sljedeća vrijednost je veličina bloka koja govori koliko je bajtova tamo, prije nego aplikacija započne. Vrijednost tog bajta trebala bi biti 0B što upućuje na 11 bajtova. Tih 11 bajtova sadrže 2 dijela informacije (podatka).

Prvi je predstavljač aplikacije koji zauzima prvih 8 bajtova. Ti bajtovi bi trebali sadržavati ASCII kodove koji pokazuju kojoj aplikaciji ekstenzija pripada. U ovom slučaju predstavljač aplikacije je *NETSCAPE* koji je 8 slova (znakova) dug. Sljedeća 3 bajta su kodovi za identifikaciju aplikacije. Ti specifični bajtovi mogu se koristiti za identifikaciju predstavljača aplikacije. Sa *NETSCAPE 2.0* ekstenzijom ova vrijednost je verzija broja 2.0, od tuda i naziv ekstenzije. Iz toga slijedi da su podaci aplikacije podijeljeni u podblokove podataka. Kao i kod drugih ekstenzija, blok označava kada je pročitan podblok koji ima 0 bajtova podataka.

#### <span id="page-16-2"></span>*2.3.10. Comment Extension*

Zadnji tip ekstenzije je komentar ekstenzija, što znači da se može dodati komentare u GIF.

Prvi bajt je predstavljač ekstenzije i iznosi 21. Idući bajt je uvijek FE koji je oznaka komentara. Nakon toga slijedi podblok podataka koji sadrži ASCII oznake kodova za komentar. Kao što je vidljivo u primjeru, jedan podblok podataka koji je 9 bajtova dugačak. Ako se kodovi prevedu, može se vidjeti da je komentar *blackberry*. Posljednji bajt 00 označava podblok sa 0 bajtova koji ukazuje na kraj bloka.

#### <span id="page-17-0"></span>*2.3.11. Trailer*

Iz primjera: 3B

*Trailer* blok označava završetak datoteke. To je uvijek bajt sa vrijednosti 3B.

#### <span id="page-17-1"></span>**2.4. Animirani GIF**

Klasična animacija dodana je na GIF89a putem ekstenzije grafičke kontrole (GCE). GCE dozvoljava raznim slikama unutar datoteke da budu prikazane sa vremenskom zadrškom, formirajući video isječak. Datoteka animiranog GIFa sadrži brojne slike (*frame*ove) koji su prikazane u slijedu (tako da je svaka uvedena putem svoje vlastite ekstenzije grafičke kontrole), što omogućava sljedećem *frame*u prikaz sa vremenskom zadrškom tek nakon što prijašnji *frame* završi svoj prikaz. Globalna informacija na početku datoteke standardno se primjenjuje na sve *frame*ove. Unutar svakog *frame*a LZW kodirani slikovni podaci su posloženi u podblokove do 255 bajtova. Veličina pojedinog podbloka je definirana prema prethodnom bajtu. Po standardu animacija prikazuje slijed *frame*ova samo jedanput, te se zaustavlja nakon što se prikaže zadnji *frame* (https://en.wikipedia.org/wiki/GIF#Animated\_GIF). S obzirom da je GIF dizajniran da dopusti korisnicima stvaranje novih blokova, NETSCAPE je u 90ima koristio blok ekstenzije aplikacije da bi se proveo NETSCAPEov blok aplikacije (NETSCAPE Application Block NAB). Taj blok smješten je ispred svih *frame*ova unutar animacije, te on određuje broj ponavljanja slijeda *frame*ova.

Podrška za ponavljajuće animacije pojavila se prvi puta u NETSCAPE NAVIGATOR 2.0 verziji, i tada se proširila na ostale preglednike. Većina preglednika danas prepoznaje i podržava NAB iako nije striktno dio GIF89a. Internet Explorer usporava

GIFove ukoliko je broj *frame*ova 20 fps ili veći, te Microsoft ukazuje da Google Chrome i Safari također usporavaju neke GIF animacije. Primjer animiranog GIFa [\(https://churchm.ag/animatedgifinspiration/\)](https://churchm.ag/animated-gif-inspiration/):

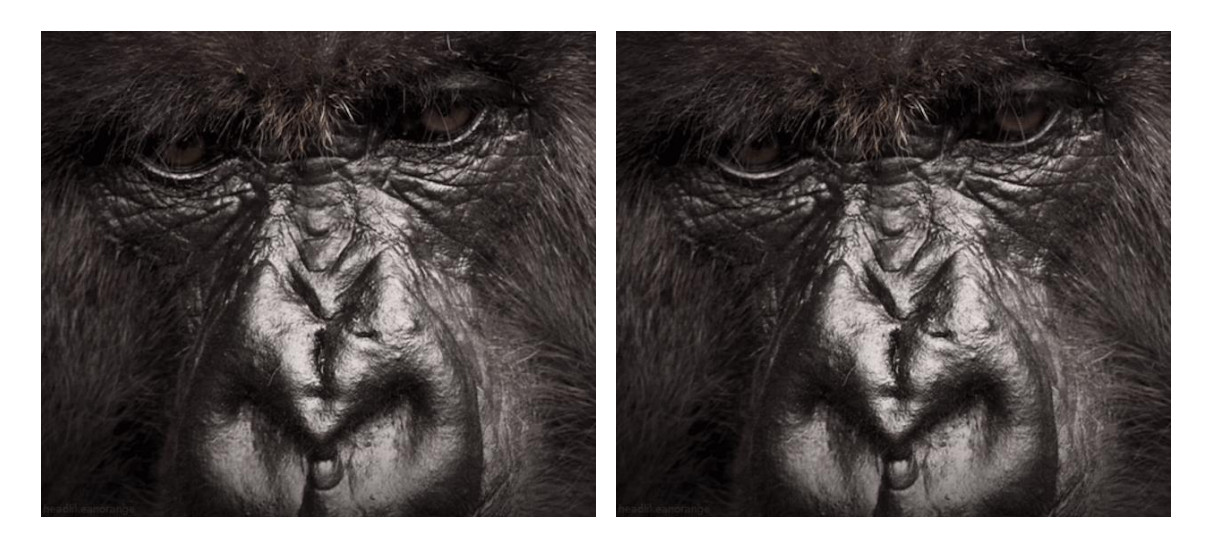

Slika 10. Gorila Slika 11. Gorila

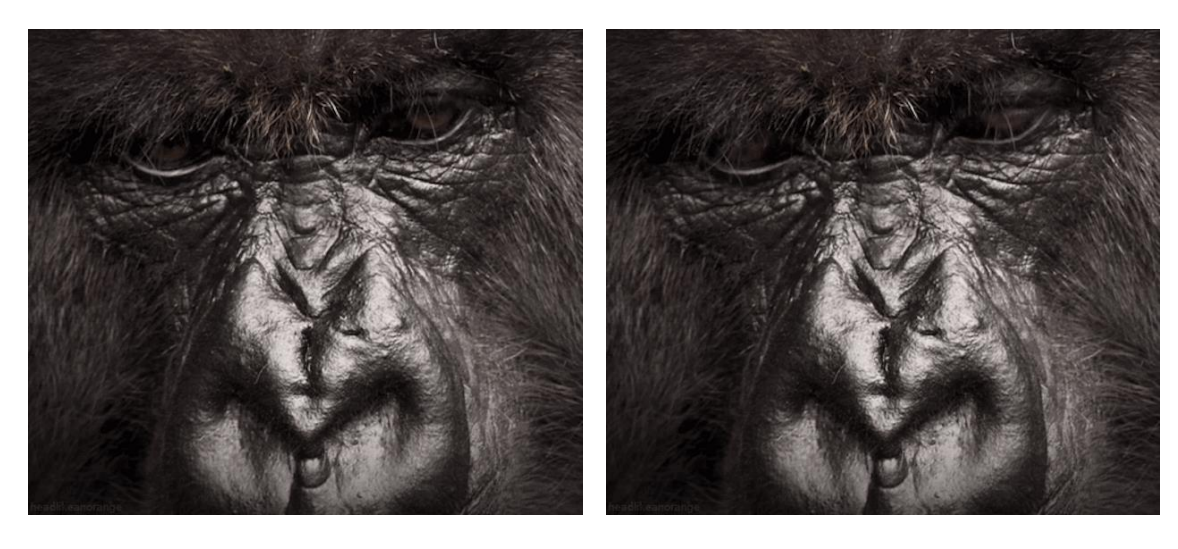

Slika 12. Gorila Slika 13. Gorila

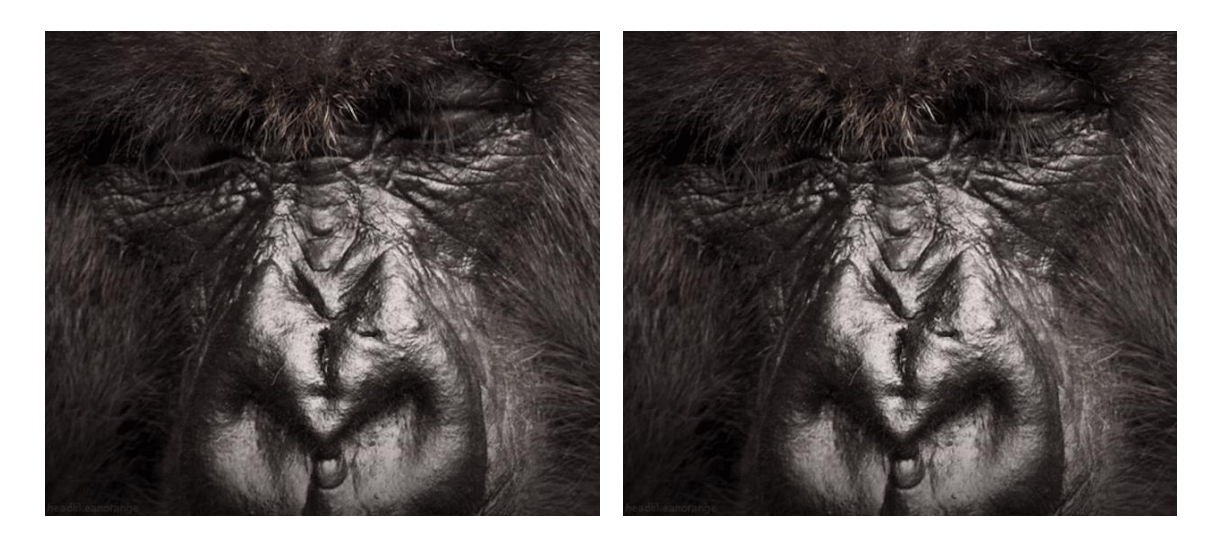

Slika 14. Gorila Slika 15. Gorila

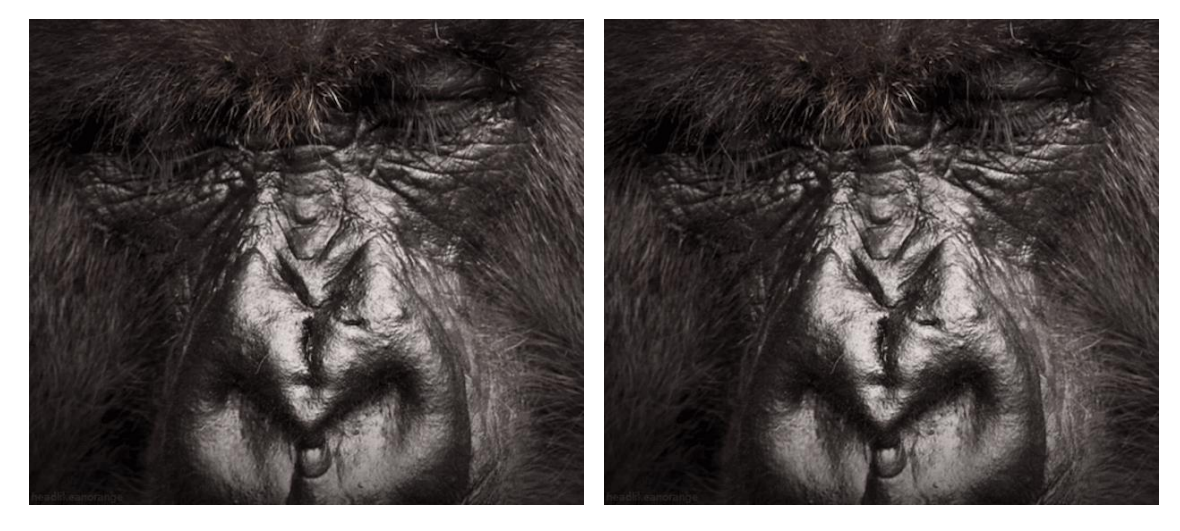

Slika 16. Gorila Slika 17. Gorila

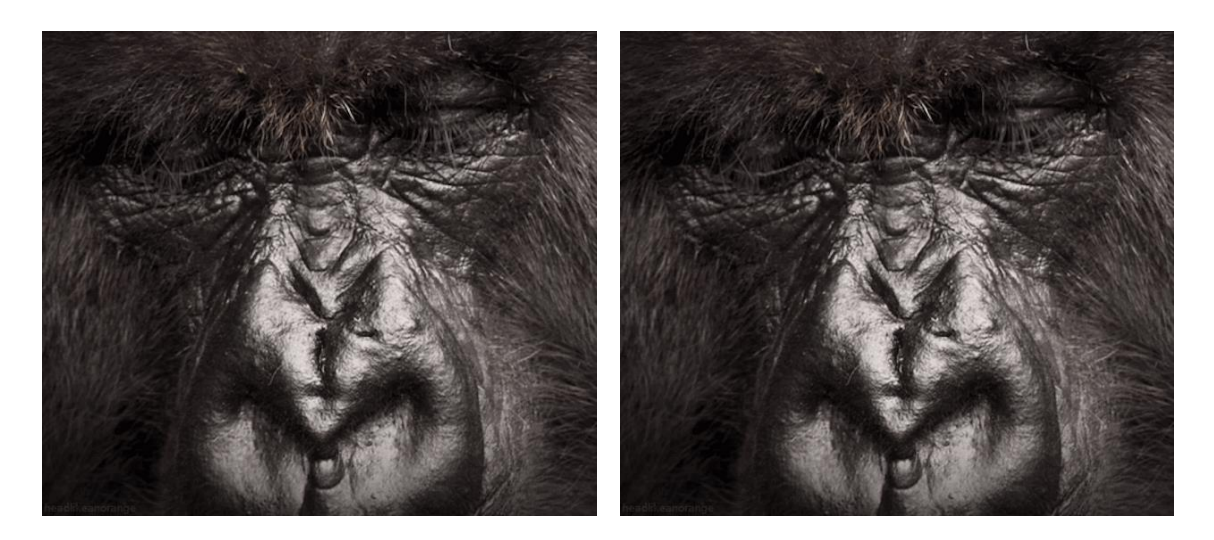

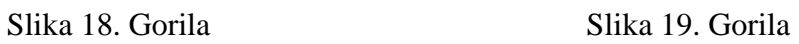

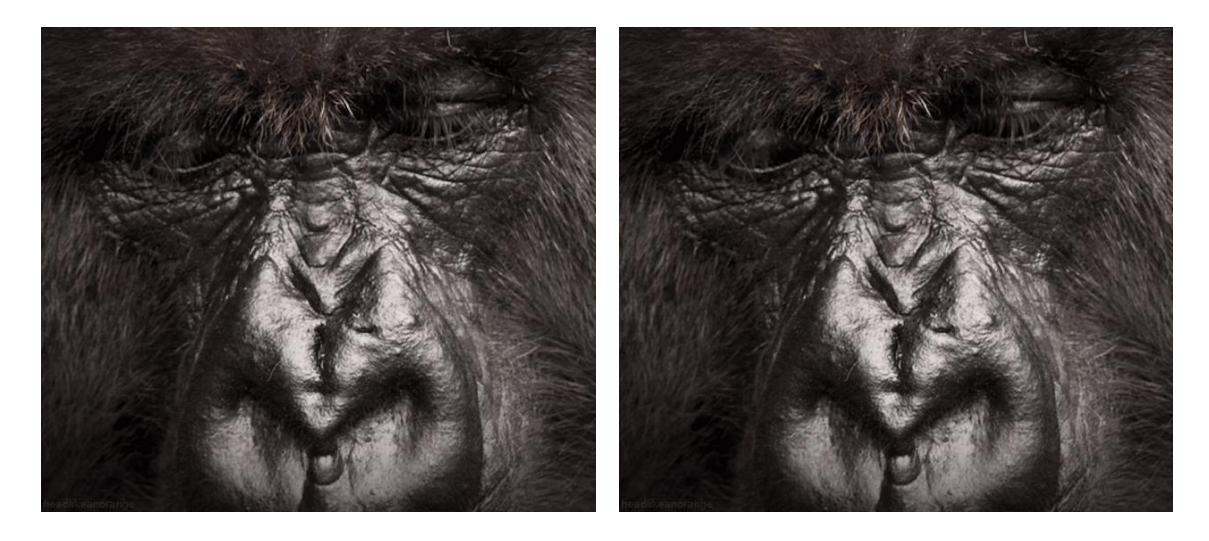

Slika 20. Gorila Slika 21. Gorila

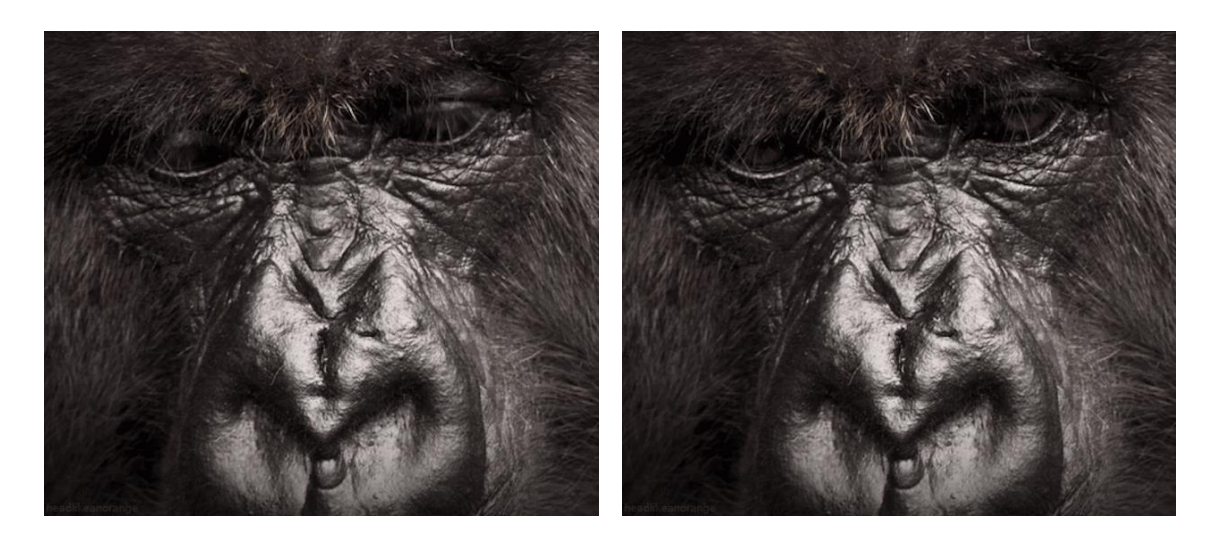

Slika 22. Gorila Slika 23. Gorila

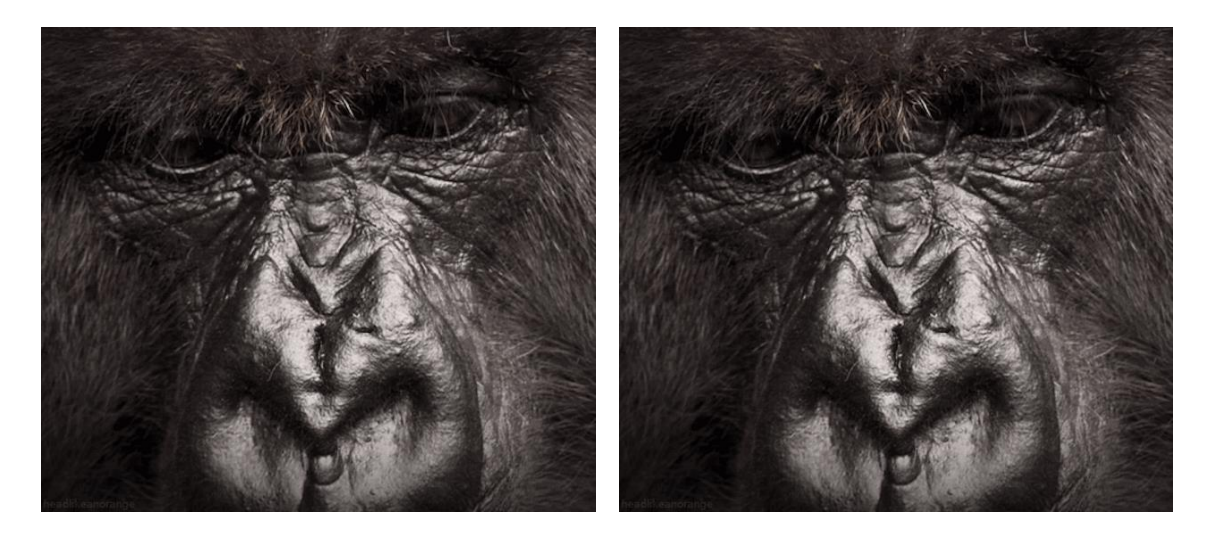

Slika 24. Gorila Slika 25. Gorila

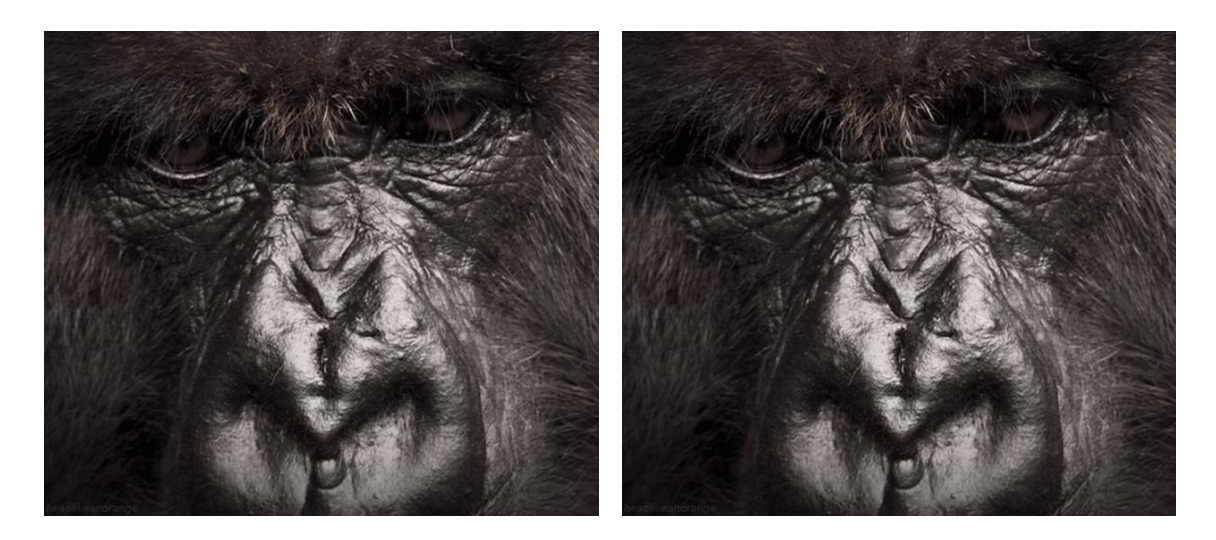

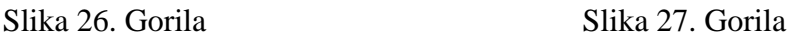

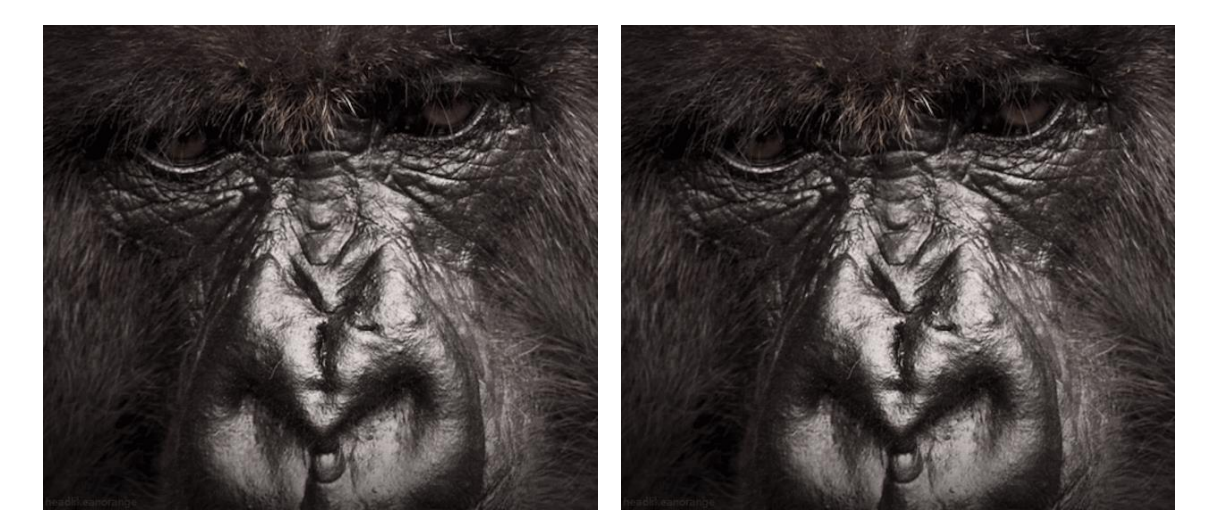

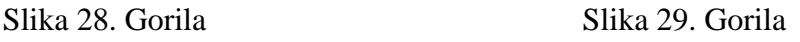

## <span id="page-22-0"></span>**2.5. Dithering fotografije**

Fotografije u boji mogu sadržavati gotovo beskonačan raspon boja. *Dithering* je najčešći način za smanjenje raspona boja slika do 256 (ili manje) boja viđenih u 8bitnim slikama (http://webstyleguide.com/wsg2/graphics/dither.html)*. Dithering* je proces stvaranja iluzije boja koje zapravo nisu prisutne. Jednostavan primjer je slika sa samo crnobijelom paletom boja. Uz kombinaciju samo crnobijelih piksela u složenim uzorcima (Slika 30.), grafički program kao što je Adobe Photoshop može stvoriti iluziju sivila.

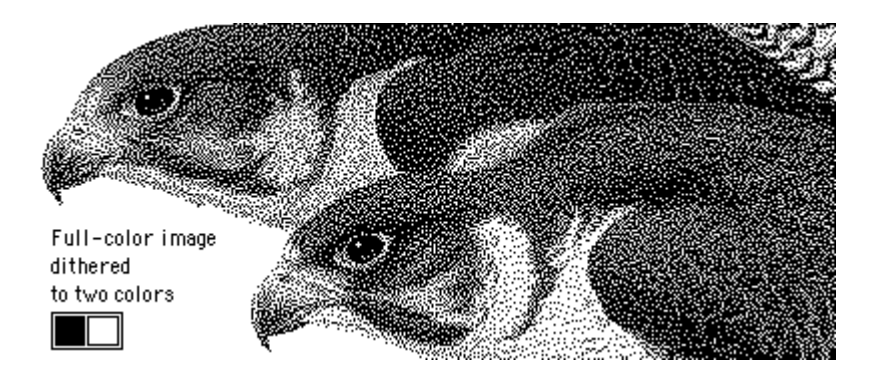

## Slika 30. Iluzija sivila

<http://webstyleguide.com/wsg2/graphics/dither.html>

Isti proces omekšava efekt smanjenja broja boja na slikama u boji (Slika 31.).

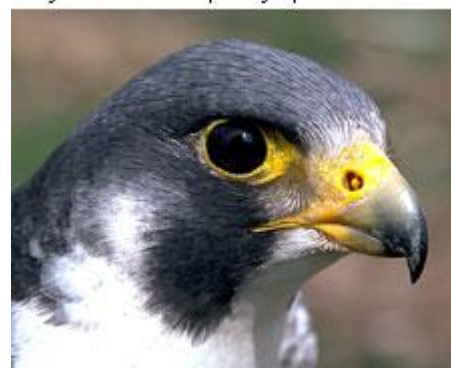

Original full-color photograph

Slika 31. Puna boja

<http://webstyleguide.com/wsg2/graphics/dither.html>

Dithered to 256 colors

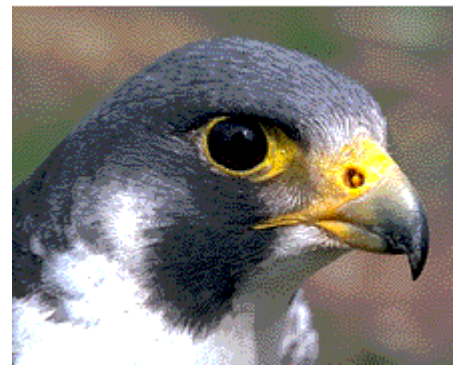

Slika 32. 256 boja

<http://webstyleguide.com/wsg2/graphics/dither.html>

Većina slika je obraĎena metodom *dithering*a ili pomoću slučajnog uzorka kako bi se smanjio oštri prijelaz iz jedne boje u drugu. *Dithering* također smanjuje i ukupnu oštrinu slike, što često dovodi do primjetnog zrnatog uzorka na slici (Slika 32. i 33.). Taj gubitak detalja slike je posebno uočljiv kada su fotografije u boji obrađene metodom *ditheringa* do 216 boja u paleti (za web preglednike).

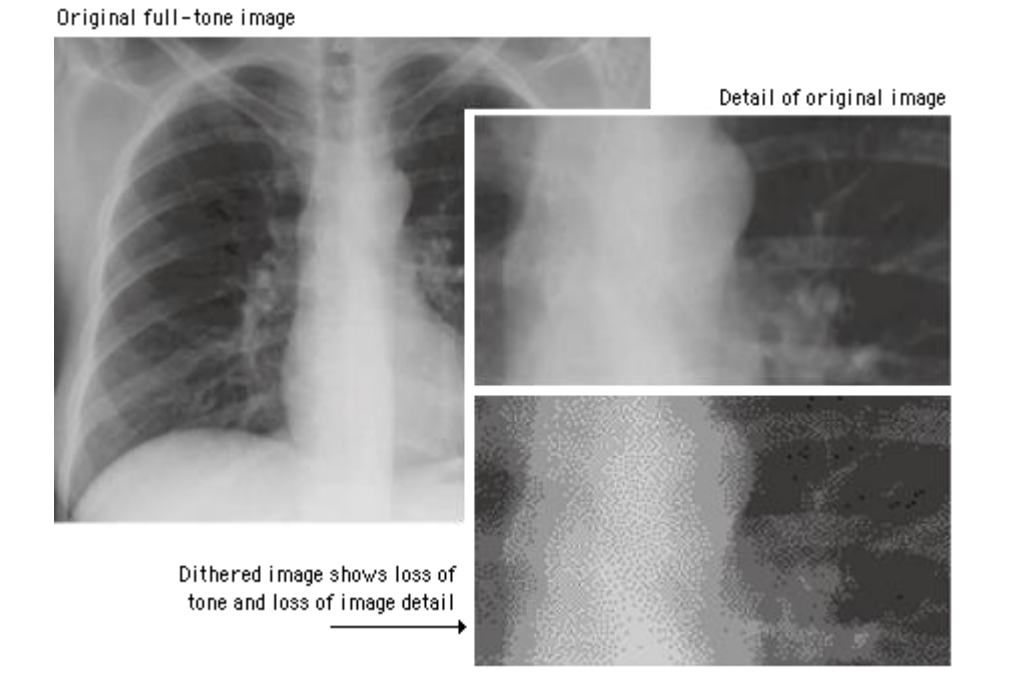

Slika 33. Slikovni detalji

<http://webstyleguide.com/wsg2/graphics/dither.html>

#### <span id="page-25-0"></span>*2.5.1. Zašto koristiti dithering?*

Odgovor leži u povezanosti *dithering*a sa kvantizacijom (http://www.tutorialspoint.com/dip/concept\_of\_dithering.htm). Kada se vrši kvantizacija do posljednje razine, može se vidjeti kako slika u posljednjoj razini (razina 2) izgleda ovako (Slika 34.):

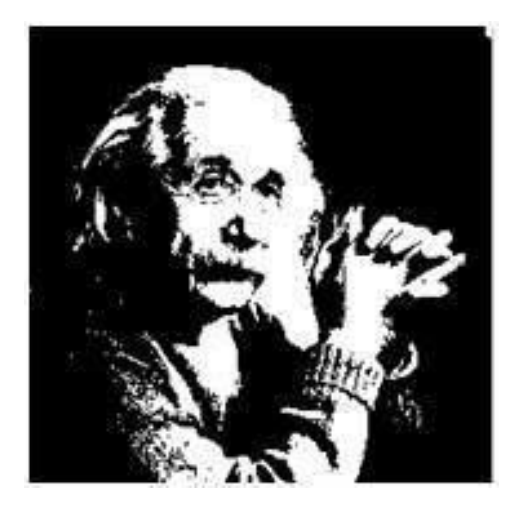

Slika 34. Razina 2

[http://www.tutorialspoint.com/dip/concept\\_of\\_dithering.htm](http://www.tutorialspoint.com/dip/concept_of_dithering.htm)

Kao što je vidljivo iz primjera, slika je vrlo nejasna. Kako bi se stvorio prikaz slike sa više detalja, mora se upotrijebiti *dithering*.

*Dithering* radi na poboljšanju *thresholding*a, odnosno procesuiranja slike. Tijekom *thresholding*a pojavljuju se oštri rubovi gdje su gradijenti na slici glatki. U *thresholding*u odabire se konstantna vrijednost. Svi pikseli iznad te vrijednosti smatraju se kao 1, a sve vrijednosti ispod nje smatraju se kao 0. Rezultat *thresholding*a vidljiv je na sljedećoj slici (Slika 35.):

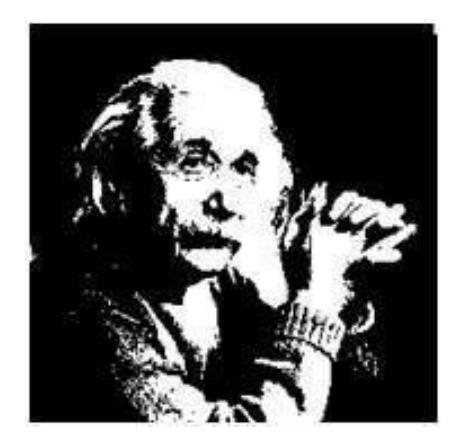

Slika 35. *Thresholding*

[http://www.tutorialspoint.com/dip/concept\\_of\\_dithering.htm](http://www.tutorialspoint.com/dip/concept_of_dithering.htm)

s obzirom da su vrijednosti već 0 i 1 ili crna i bijela na ovoj slici, nije došlo do velikih promjena. Nakon toga primjenjuje se slučajni *dithering*, odnosno slučajni slijed piksela.

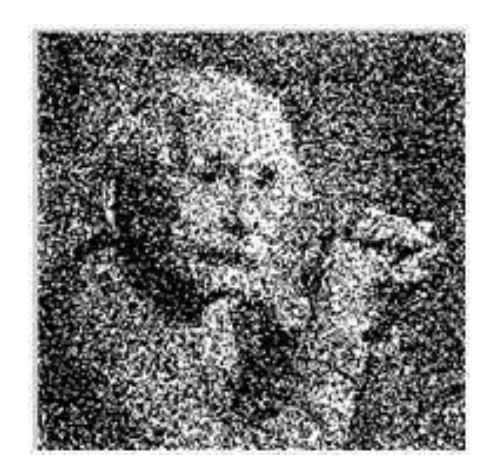

Slika 36. Slučajni *dithering*

[http://www.tutorialspoint.com/dip/concept\\_of\\_dithering.htm](http://www.tutorialspoint.com/dip/concept_of_dithering.htm)

Dobivena slika (Slika 36.) prikazuje nešto više detalja od prethodne, no kontrast je vrlo malen. Kako bi se povećao kontrast, mora se primijeniti još *dithering*a. Dobiveni rezultat (Slika 37.):

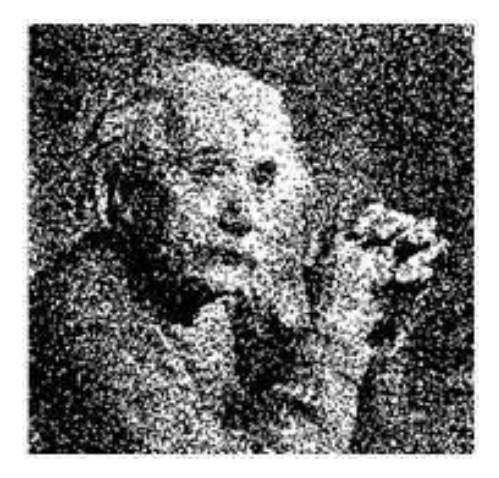

Slika 37. Povećani kontrast

[http://www.tutorialspoint.com/dip/concept\\_of\\_dithering.htm](http://www.tutorialspoint.com/dip/concept_of_dithering.htm)

Zadnji postupak je spajanje *thresholding*a i *dithering*a (Slika 38.).

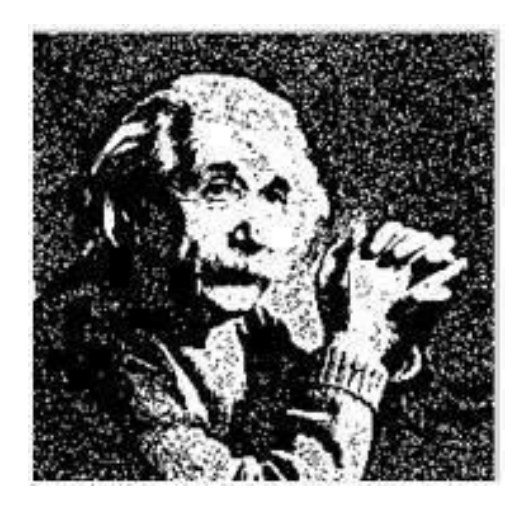

Slika 38. *Thresholding* i *dithering*

[http://www.tutorialspoint.com/dip/concept\\_of\\_dithering.htm](http://www.tutorialspoint.com/dip/concept_of_dithering.htm)

Na kraju, dobivene slike rezultat su preslagivanja piksela početne slike. Preslagivanje može biti slučajno ili prema nekoj mjeri.

#### <span id="page-28-0"></span>*2.5.2. Dithering u Adobe Photoshopu*

Ako se uzme složena slika, kao ispisana fotografija, mogu se vidjeti točkice gdje god postoji sjenčanje. Proces ispisa koristi boje iz tinte pisača ili tonera za stvaranje posredne nijanse kroz *dithering*. Ofset tisak koristi fiksnu mrežu točaka i mijenja veličinu točke da bi se dobila željena nijansa. Photoshop može koristiti i *diffusion dither* opciju da bi se generirao slučajni uzorak točaka istih veličina, neke bliže, a neke dalje od druge točke, kako bi se dobila sjena što sličnija originalnoj slici (http://webstyleguide.com/wsg2/graphics/dither.html). Ove dvije vrste *dithering*a stvaraju složene slike visoke kvalitete, ovisno o broju točaka po inču (dpi).

Jednostavne slike poput logotipa sadrže mali broj boja, glatkih površina i oštrih rubova. One se prikazuju bolje kada Photoshop koristi manje boja iz razloga što su tada površine u boji ravne (*flat*) kako su i dizajnirane. GIF format je lossless grafički format koji podržava samo 265 boja. Prilikom spremanja u GIF formatu, *dithering* u Photoshopu pokušava simulirati sjenčanje, te tako čini ravne, obojene površine neujednačenima. Umjesto toga, Photoshop mora spremiti GIF sliku koristeći najbliže od 256 boja bez upotrebe *dithering*a.

Pri korištenju Photoshopa za promjenu slike u crnobijelu, dithering je ograničen na dvije boje (crnu i bijelu) kroz cijelu sliku. Da bi se dobio glatki prijelaz u nijansu sive boje, program smješta crne piksele kraj bijelih. Photoshop omogućava odabir difuzije, uzorka, *noise dithering*a ili bez *dithering*a. Rezultat bez *dithering*a su ravna, susjedna područja crne, bijele ili ograničenog broja sivih nijansi (Langsford Advanced Photography, 2008.). *Dithering* kroz uzorak smješta crne i bijele piksele u mrežu. *Diffusion dithering* rezultira slučajnim, ali ravnomjerno, a *noise dithering* neravnomjerno raspoređenim pikselima. Metode *dithering*a daju različite učinke sjenčanja.

Fotografi se ponekad koriste *dithering*om u Photoshopu za kreiranje umjetničkih efekata. Pri niskoj rezoluciji, *dithering* daje slici točkastu strukturu. Ako se dodaje zrnatost crnoj pozadini, zamućenje, ili se slika pretvori u crnobijelu i zatim se primjeni *diffusion dither*, kao rezultat nastaje točkasti uzorak koji se pred očima mijenja u optičke iluzije. Različit *dithering* rezultira u različitim uzorcima.

#### <span id="page-29-0"></span>*2.5.3. Dithering preglednika*

Ako čitatelj neke web stranice ima postavljen monitor na 256 boja (što je rijetka pojava danas) tada će web preglednik pretraživati slike koristeći 216 boja u paleti. U ovoj situaciji ne postoji način da se prisili preglednik da prikazuje boje izvan te palete. Ako bilo koja od fotografija grafičkih elemenata ili boja pozadine koristi nijanse koje su izvan te palete preglednika, web preglednik će automatski kroz *dithering* obraditi prikazane slike unutar te sigurne palete od 216 boja. Ako se koriste "nesigurne" boje za neke grafičke elemente, čitatelj će sa zaslonom koji podržava 256 boja vidjeti jako zrnate slike. To može biti prihvatljivo za neke vizualne elemente na stranici, ali ako su osnovne navigacijske tipke i pozadinske grafike obrađene metodom *ditheringa*, dijelovi stranice biti će teški za čitanje, a ukupni učinak će biti amaterski (Slika 39.).

Navigation graphics done in browser-safe colors

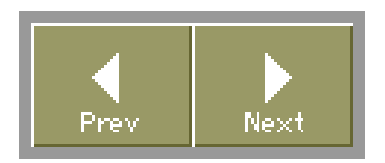

Graphics not done in browser-safe colors dither on 256-color screens.

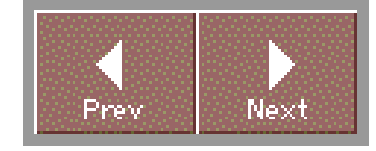

Slika 39. Navigacijske tipke

<http://webstyleguide.com/wsg2/graphics/dither.html>

#### <span id="page-29-1"></span>*2.5.4. Suočavanje sa sigurnim bojama web preglednika*

Danas velika većina korisnika imaju sofisticiranije monitore, pa se većina dizajnera odlučuje koristiti GIF grafikama s prilagođenim bojama ili JPEG slikama u boji, te prihvaćaju da će samo mali postotak monitora koji su i dalje podešeni do 256 boja prikazivati zrnate slike. Jedan od kompromisa je miješanje navigacijskih grafika napravljenih unutar 216 boja sa JPEG slikama u boji. U tom slučaju slike će se na ekranima od 256 boja prikazivati kao zrnate dok će navigacijske grafike izgledati jednako na svim monitorima (Slika 40.).

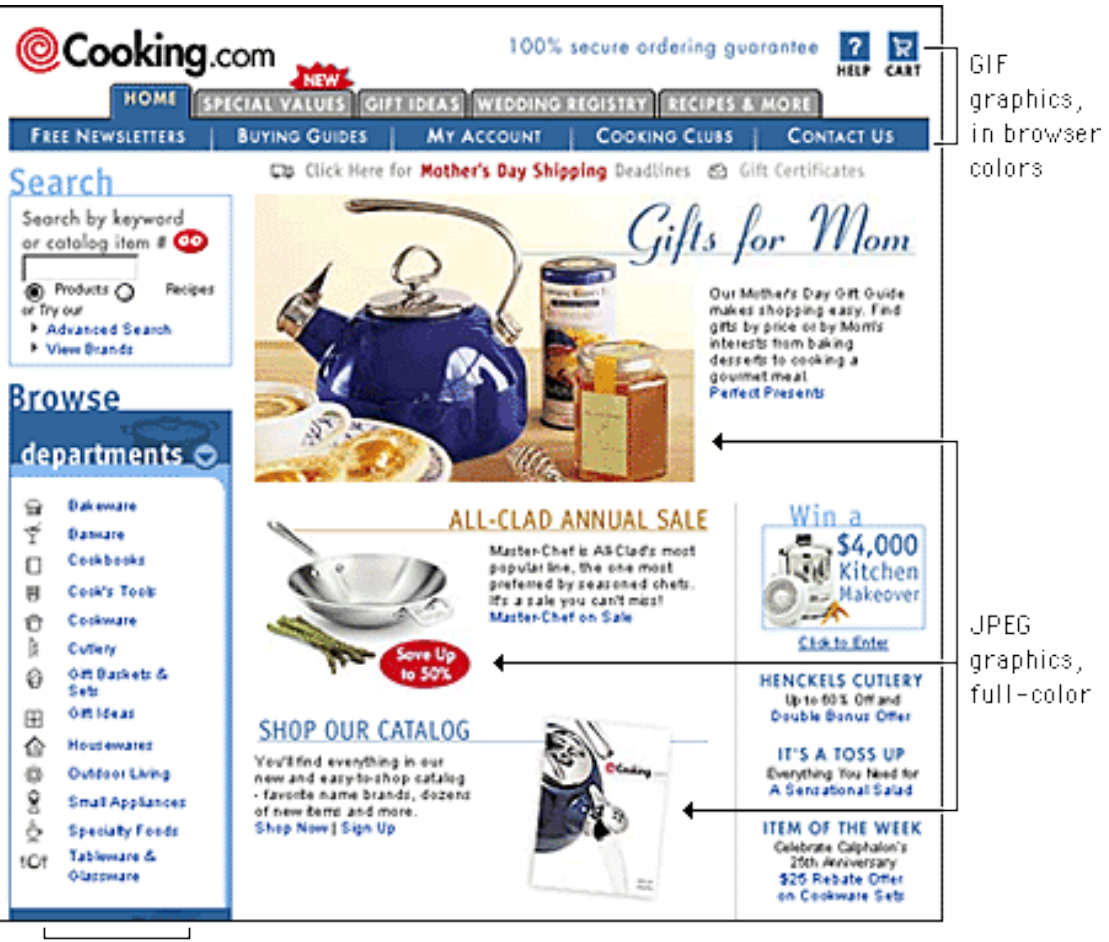

GIF graphics, in browser colors

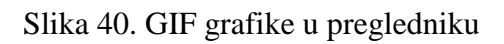

<http://webstyleguide.com/wsg2/graphics/dither.html>

## <span id="page-30-0"></span>**2.6. Društvene mreţe i aplikacije**

Na svojim počecima Facebook je podržavao GIFove, tada je platforma bila dostupna samo studentima, ali ta mogućnost je uklonjena, vjerojatno zbog činjenice da je to utjecalo na korisničko iskustvo u ranoj verziji platforme. Desetak godina kasnije, Facebookovi serveri u mogućnosti su obrađivati puno veći volumen podataka, tako da su odlučili pratiti trendove i korisnicima vratiti mogućnost objavljivanja GIFova.

GIFovi su važan dio društvenog svijeta danas. S brojnim stranicama kao što su Giphy, GifBin i Imgur gdje se mogu pronaći na stotine tisuća ovih pokretnih sličica. Ostale društvene mreže, uključujući i Twitter, pretekle su Facebook u GIF utrci, tako da je

Mark Zuckerberg, osnivač Facebooka, što prije trebao udovoljiti željama korisnika i pružiti im tu mogućnost.

Najvažnija stvar za napomenuti je da se za postavljanje GIFova na Facebook moraju koristiti linkovi (http://www.inpublic.hr/facebook-uveo-gifove-na-desktop-i-mobilneaplikacije/). Što znači da nije moguće preuzeti GIF na svoje računalo i pokušati prenijeti vlastiti uradak na Facebook. Dakle, potrebno je kopirati link iz željenog GIFa i zalijepiti ga u polje za objavljivanje statusa. Budući da postoji više načina za *upload*, GIF web stranice daju nekoliko različitih opcija URLa, ali potrebno je obratiti pažnju da preuzeti GIF link završava na .gif kako bi bili sigurni da ga se ispravno objavljuje na Facebooku.

GIF se može koristiti u brojnim slučajevima. Oni se mogu koristiti za kreativno izražavanje reakcije na nešto, dočaravanje emocija ili ih se jednostavno može koristiti kako bi bili u koraku s najnovijim trendovima na društvenim mrežama. Portal Buzzfeed GIFove u svojim člancima koristi već nekoliko godina (a upravo su ti članci iznimno popularni), jednako kao i brendovi poput Samsunga koji su ih iskoristili za svoje kampanje na Twitteru.

#### <span id="page-31-0"></span>*2.6.1. GIF i marketing na društvenim mrežama*

U današnjem dinamičnom okruženju, teško je uhvatiti nečiju pažnju na dulje od minutu ili dvije. Ipak, poznato je da video ima moć ispričati priču na drugačiji način nego što to može pisani sadržaj, pa je stoga animirani GIF savršen način na koji se može ispričati kratka i pamtljiva priča na društvenim mrežama.

Animirani GIF može se opisati kao hibrid između fotografija i videa ili "živu fotografiju". To znači da se ljudi mogu brzo povezati s ovim formatom (kao što bi s fotografijom), te izvući pouku iz pokreta (kao što bi iz videa). On predstavlja savršenu mjeru između videa i fotografije, te se brendovi na taj način najlakše mogu približiti publici.

Animirani GIF nije nametljiv, a ukoliko je kreativno izveden može potaknuti publiku na akciju, te svojom elegancijom i jednostavnošću stvoriti emocionalni učinak. GIF je

odličan alat za povezivanje s ljudima na emocionalnoj razini i kao takav veoma koristan u marketingu. Emocionalne poruke, na primjer, kod ljudi potiču inspiraciju, smijeh i veselje. Takav emocionalni učinak, zahvaljujući neposrednoj vrijednosti za korisnika, svakako proširuje doseg formata GIFa do nove publike.

## <span id="page-33-0"></span>**3. EKSPERIMENTALNI DIO**

Za potrebe eksperimentalnog dijela ovog rada napravilo se nekoliko GIF datoteka. Nastojalo se definirati promjene određenih karakteristika fotografija koje su prošle kroz obradu. Fotografije korištene kao primjeri u ovom dijelu rada snimljene su DSLR fotoaparatom Nikon 5300D s Nikon AFP DX NIKKOR 1855mm 1:3.55.6G VR standardnim objektivom.

Uspoređuju se dva formata fotografija, RAW i JPEG, odnosno RAW format iz fotoaparata konvertiran u JPEG putem računala i Adobe Lightroom 5.7.1 verzije i JPEG formata direktno iz fotoaparata, te razlike tih dvaju formata prilikom jednakih obrada fotografija u svrhu izrade GIF datoteka. Razlika u obradi fotografija odnosi se na *dithering*. Za obradu i konverziju fotografija u GIF datoteku korišten je Adobe Lightroom 5.7.1 i Photoshop CS6 program.

#### <span id="page-33-1"></span>**3.1. Konverzija RAW formata**

RAW format fotografije je takozvani "negativ" digitalnih fotoaparata. To znači da nije direktno upotrebljiv kao slika, ali sadrži sve informacije koje su potrebne da bi se ona stvorila. Namjena RAW formata je da spremi fotografiju u što je moguće realnijim uvjetima u kojima je fotografija slikana, sa što manje gubitaka informacija i podacima spremljenim direktno iz senzora fotoaparata. Naziv RAW datoteke označava da se fotografija mora prethodno obraditi u *raw converter*u i pretvoriti u tzv. "pozitiv" format (najčešće su to TIFF i JPEG) kako bi se mogla pohraniti, ispisati ili dalje obrađivati.

U ovom primjeru motiv je slikan *landscape* načinom. Postavke fotografije: dimenzije 6000x4000px, osjetljivost ISO 400, vrijeme eksponiranja 1/2000 sec, otvor objektiva 8, žarišna duljina 55mm. Prva slika (Slika 41.) prikazuje originalnu fotografiju pretvorenu iz RAW formata u JPEG preko Adobe Lightroom 5.7.1 verzije na računalu.

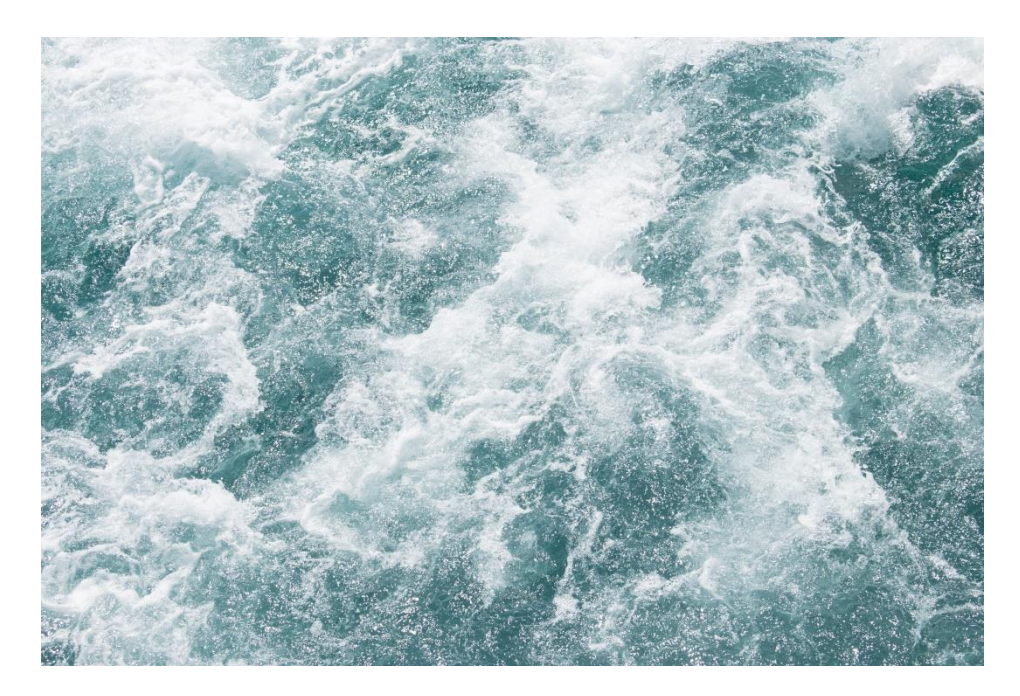

Slika 41. Iz RAW formata u JPEG

Zatim je ista fotografija (Slika 42.) konvertirana u GIF format bez metode *dithering*a putem Adobe Photoshop CS6 programa. Tablica boja je lokalna i selektivna (256 boja) uz normalan poredak piksela.

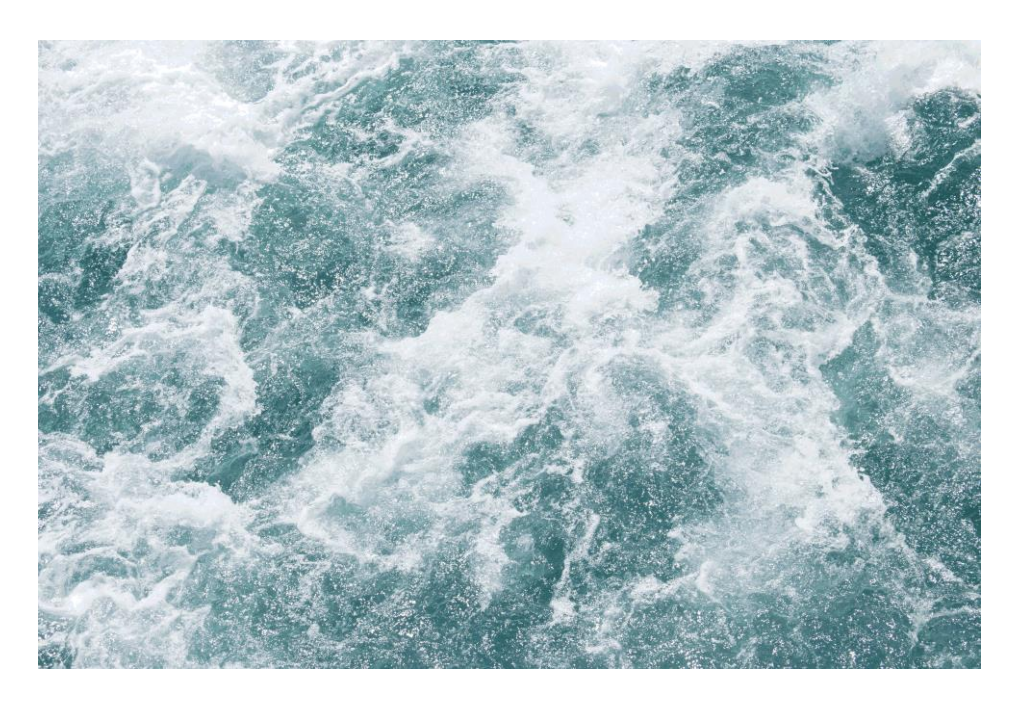

Slika 42. GIF format bez *dithering*a

Slika ispod (Slika 43.) prikazuje primjenu metode difuzije *dithering*a uz normalan poredak piksela.

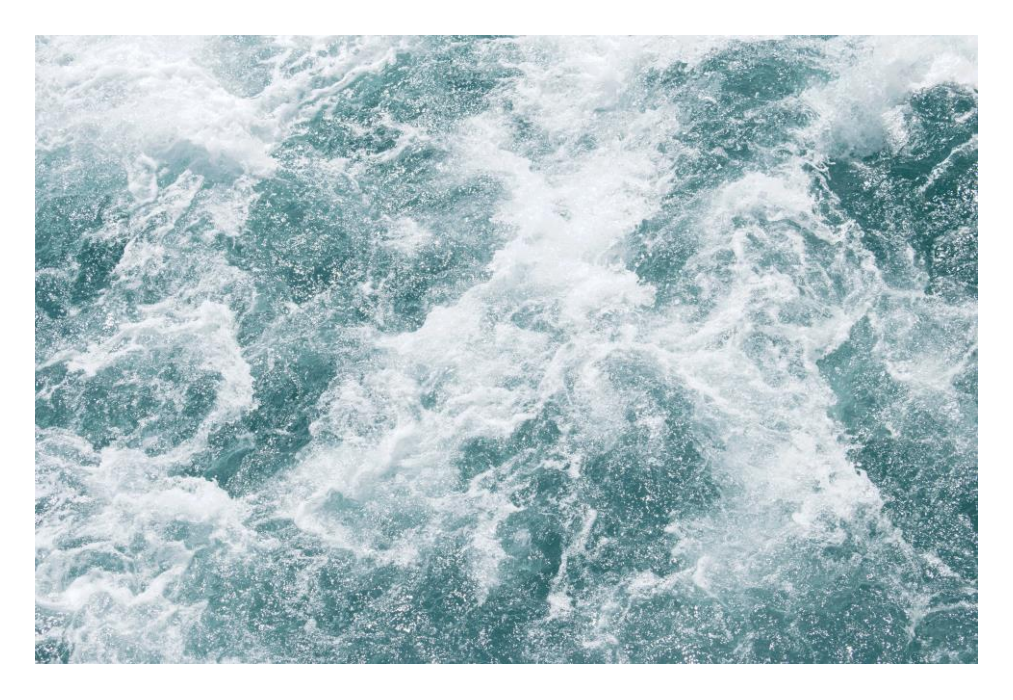

Slika 43. GIF format i *diffusion dithering*

Zatim se za usporedbu ista fotografija (Slika 44.) obradila drugačijom metodom – *pattern dithering*. Pikseli su u ovom slučaju nasumično, ali ravnomjerno poslagani.

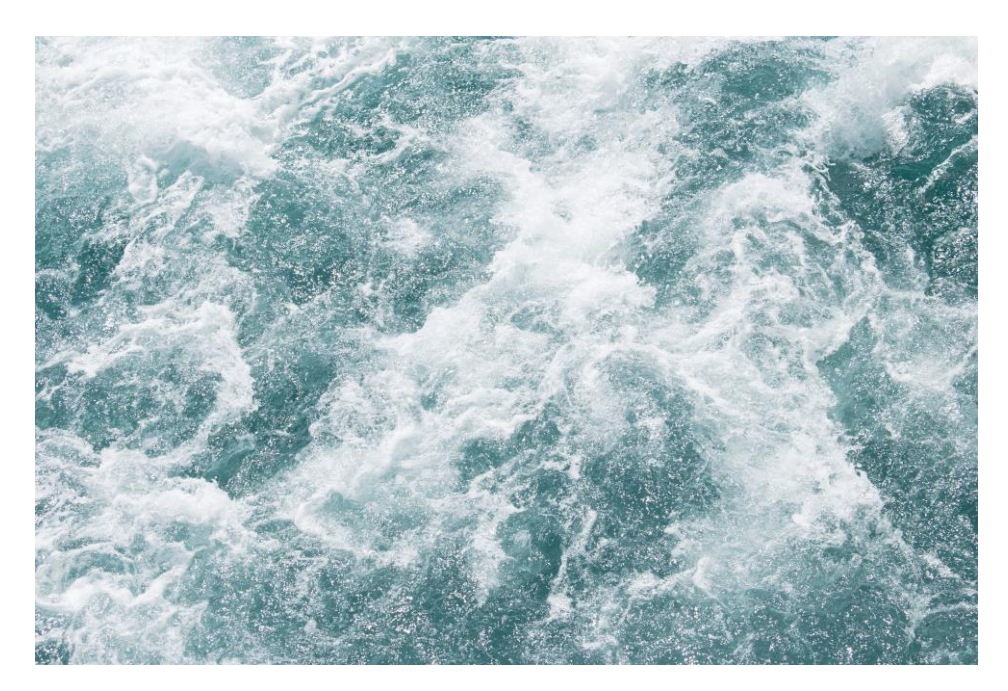

Slika 44. GIF format i *pattern dithering*

Drugi primjer fotografije (Slika 45.) također je prvo pretvoren iz RAW formata u JPEG kako bi se mogla dalje obraditi kao GIF (Slika 46.,47.,48.). Postavke fotografije: osjetljivost ISO 400, otvor objektiva je 6.3, žarišna duljina 55mm, vrijeme eksponiranja 1/160 sec., dimenzije 6000x4000px.

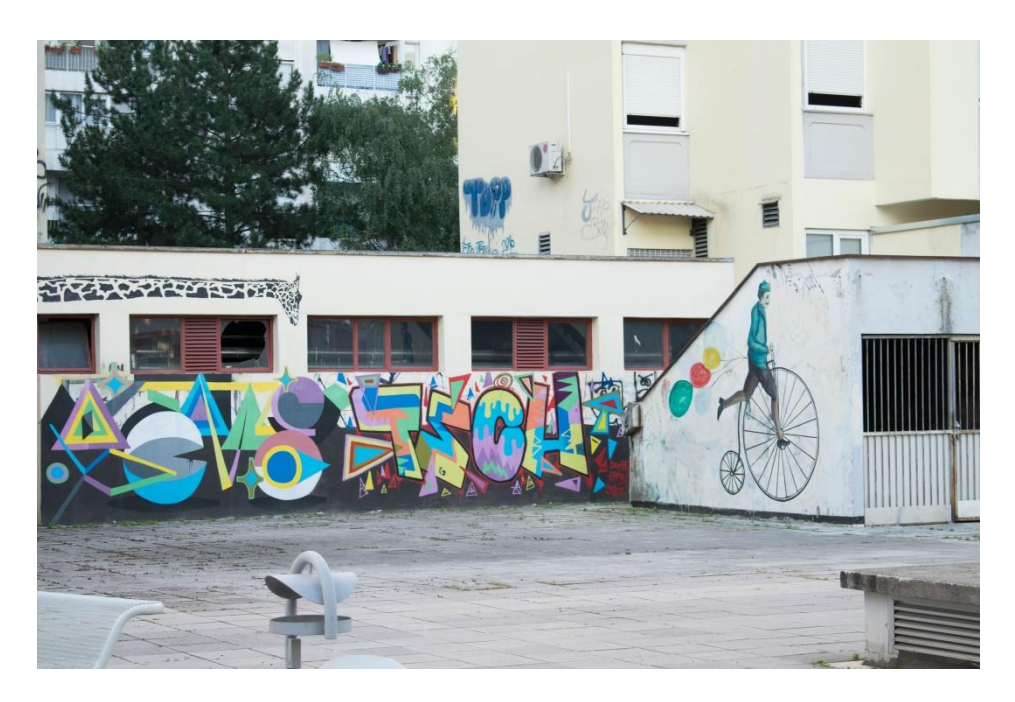

Slika 45. Iz RAW u JPEG format

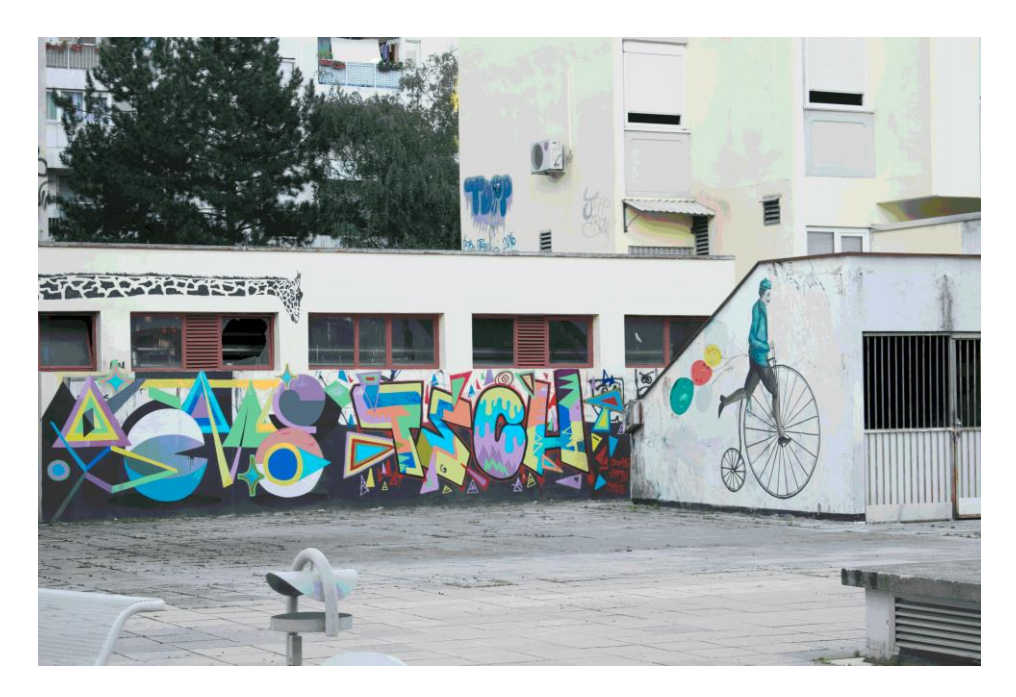

Slika 46. GIF format

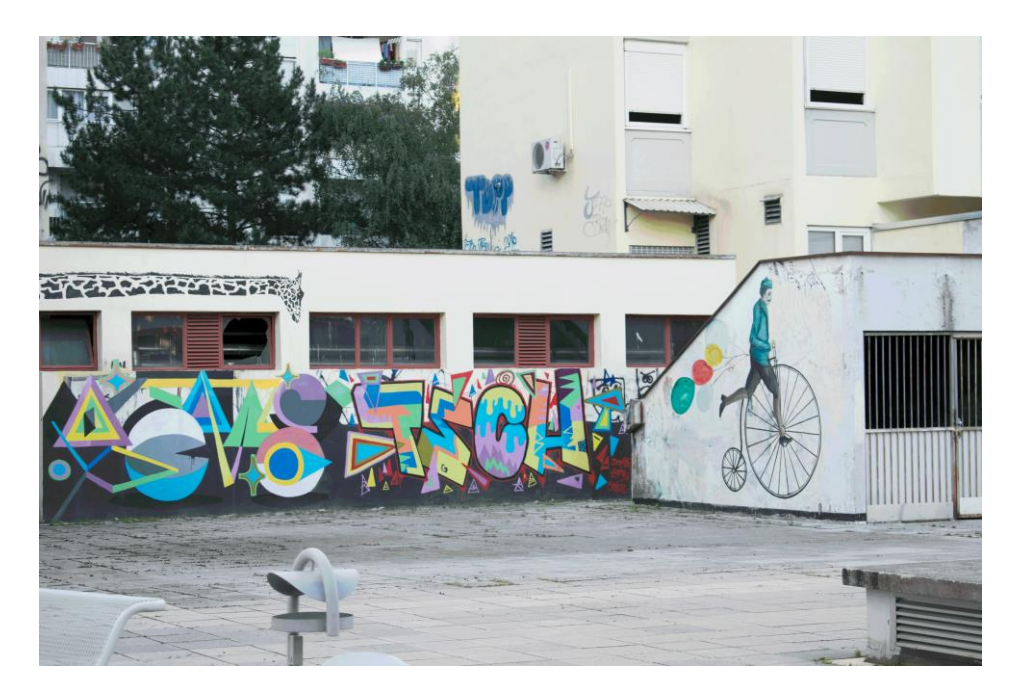

Slika 47. *Diffusion dithering*

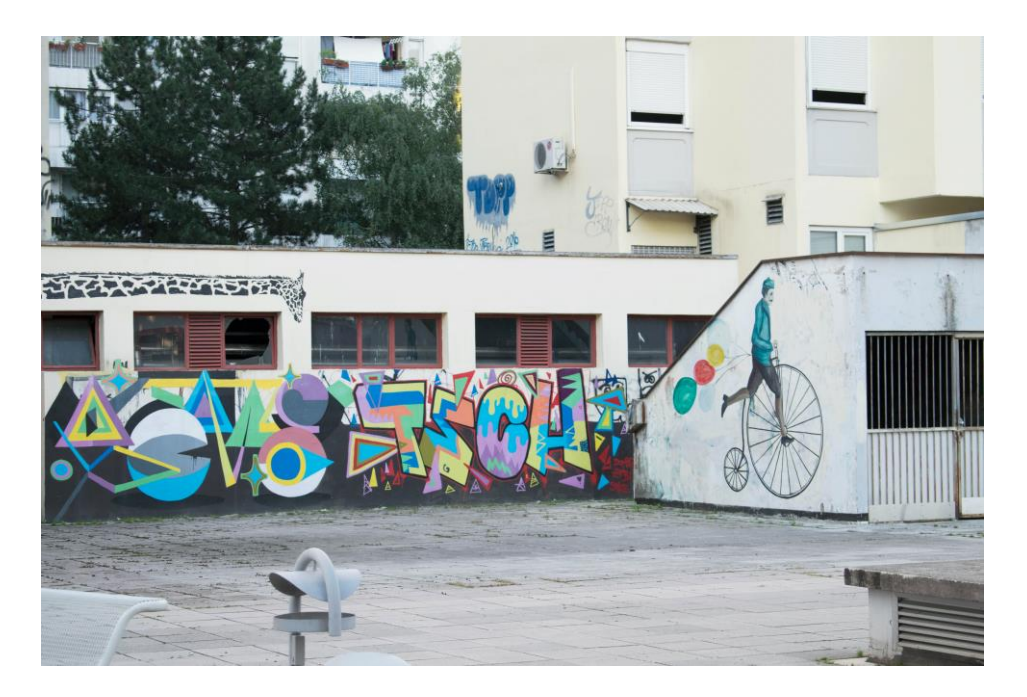

Slika 48. *Pattern dithering*

## <span id="page-38-0"></span>**3.2. Konverzija JPEG formata u GIF**

Prvi motiv slikan je *close up*. Dimenzije fotografije su 6000x4000px, osjetljivost ISO 400, vrijeme eksponiranja je 1/15 sec, otvor objektiva 6.3, žarišna duljina 55mm. Fotografija (Slika 49.) je snimljena u JPEG formatu direktno iz fotoaparata.

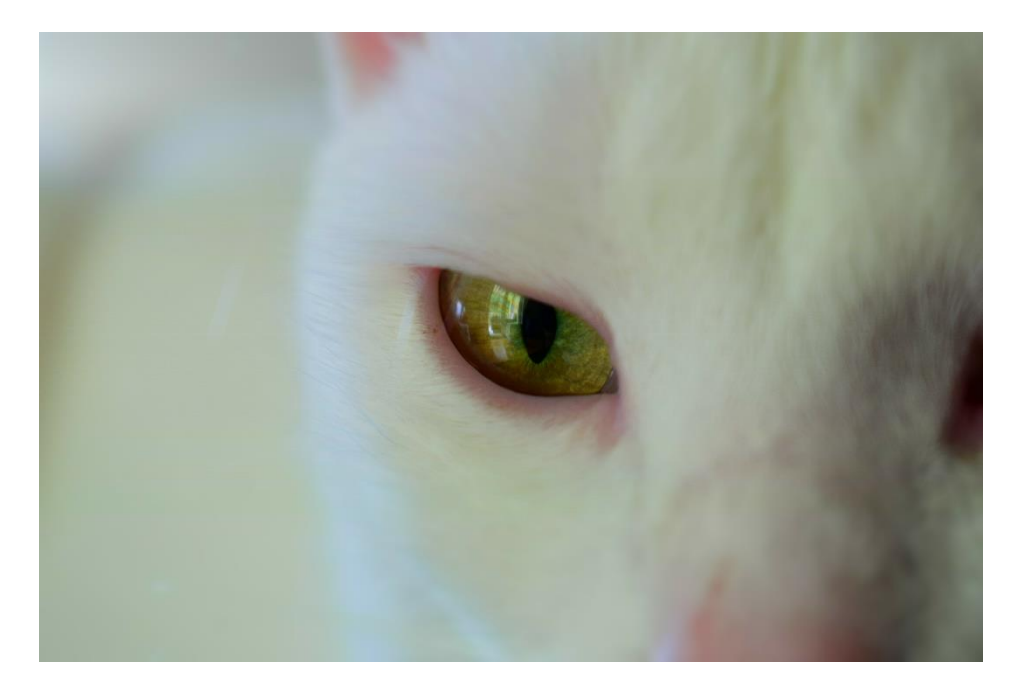

Slika 49. Neobrađena JPEG fotografija

Sljedeći korak bio je konverzija te iste fotografije u GIF format (Slika 50.). Prilikom konverzije došlo je do promjene sljedećih postavki: indeks boja se smanjio na 256 boja što je karakteristično za GIF datoteke, paleta boja je lokalna i selektivna, pikseli su raspoređeni normalnim redoslijedom, te prilikom ove konverzije nije primijenjen *dithering* na fotografiju. Takva se konverzija uglavnom ne koristi za fotografije visoke rezolucije, već za jednostavne slike poput logotipa gdje su boje uglavnom *flat* i oštrih rubova.

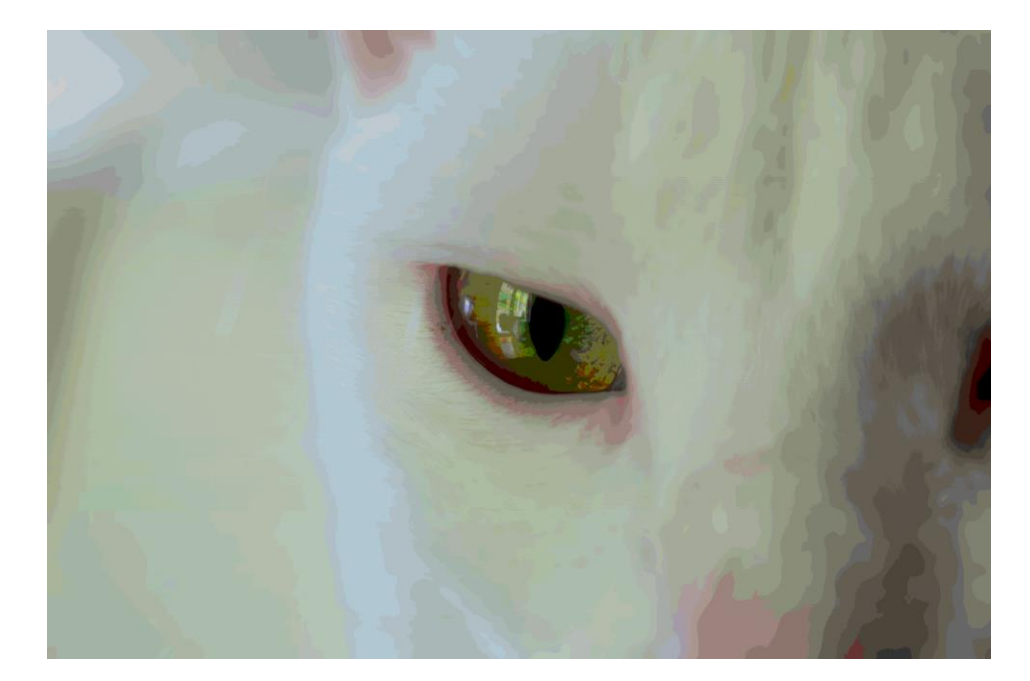

50. GIF format bez *dithering*a

No ako se fotografiju ipak konvertira u GIF datoteku, navedeni nedostatci ublažavaju se postupkom *dithering*a, kojim se uz uporabu raspoložive palete boja primjenom različitih algoritama za rastriranje, postižu efekti bliži izvornoj slici (Slika 51.):

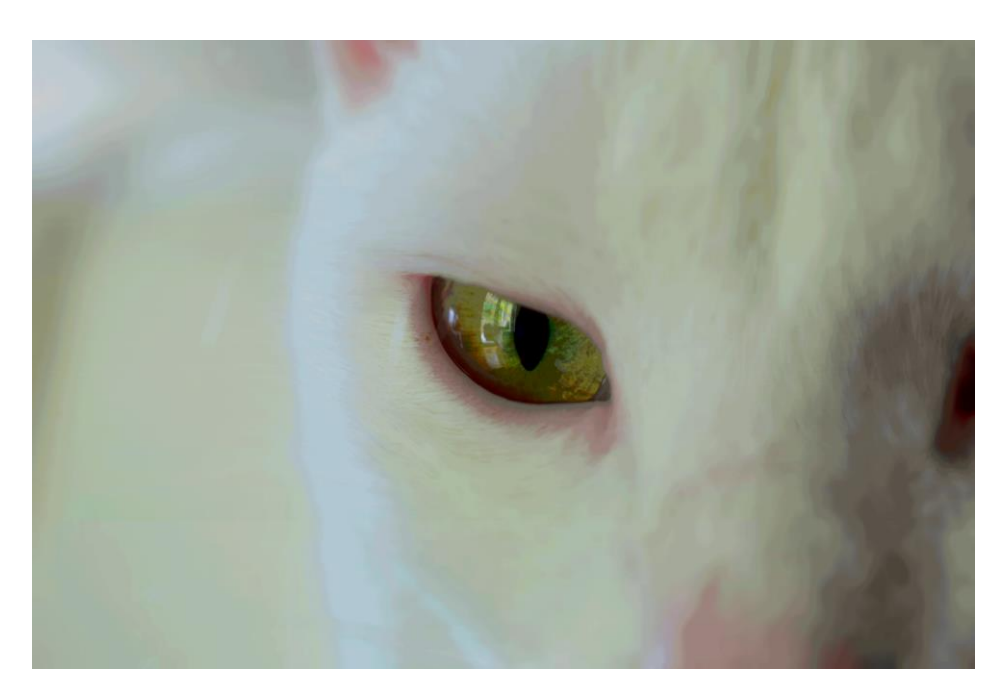

51. GIF format sa *diffusion dithering*om

Kako bi se dobio rezultat što sličniji originalnoj fotografiji, primjenila se metoda difuzije (*diffusion*) *dithering*a sa 50% zastupljenosti, gdje su boje konvertirane iz RGBa u indeks boje primjenjene za GIF. *Diffusion dithering* stvara složene slike visoke kvalitete.

Slika ispod (Slika 52.) je također fotografija istog motiva u GIF formatu, ali obrađena na drugačiji način.

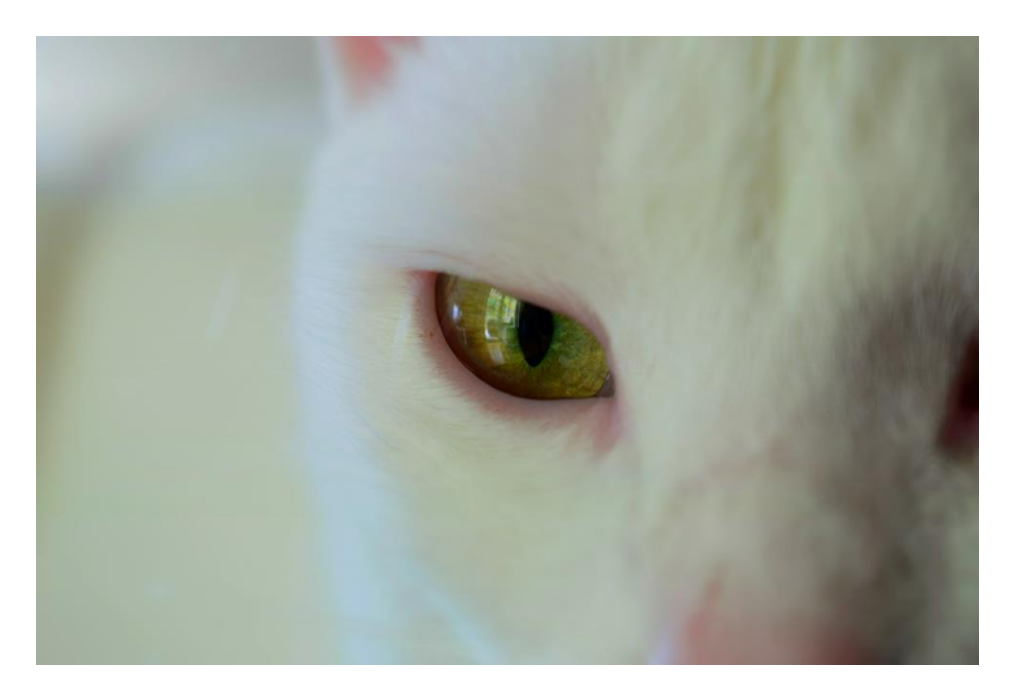

Slika 52. GIF format sa *pattern dithering*om

Korištena je metoda *dithering*a prema uzorku (*pattern dithering*), te su pikseli "isprepleteni" odnosno smješteni u mrežu. Ovdje su prijelazi znatno mekši nego u prethodnom slučaju, upravo zahvaljujući tom rasporedu piksela prema uzorku.

Drugi primjer također je JPEG fotografija drugačijeg motiva – *landscape*. Postavke fotografije: osjetljivost ISO 220, otvor objektiva 11, žarišna duljina 24mm, vrijeme eksponiranja 1/160 sec, dimenzije 5923x3949px. Na slici (Slika 53.) prikazan je original, te na slici nakon (Slika 54.) konverzija u GIF format.

Također, i u ovom primjeru je paleta boja lokalna i selektivna, pikseli su raspoređeni normalnim redoslijedom, te nema *dithering*a.

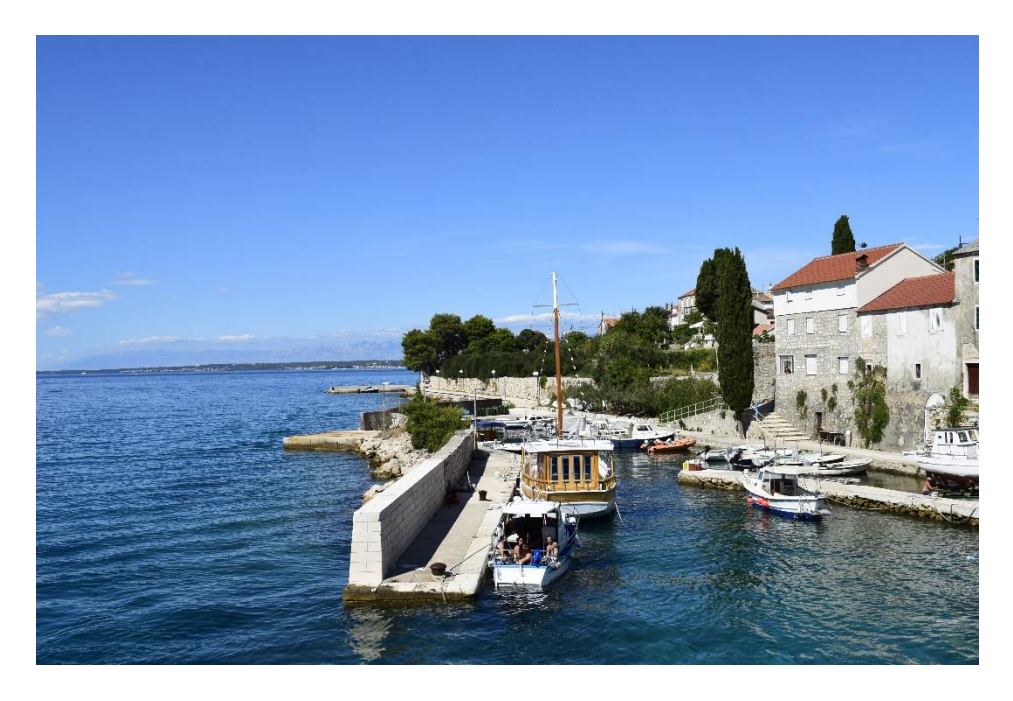

Slika 53. JPEG original

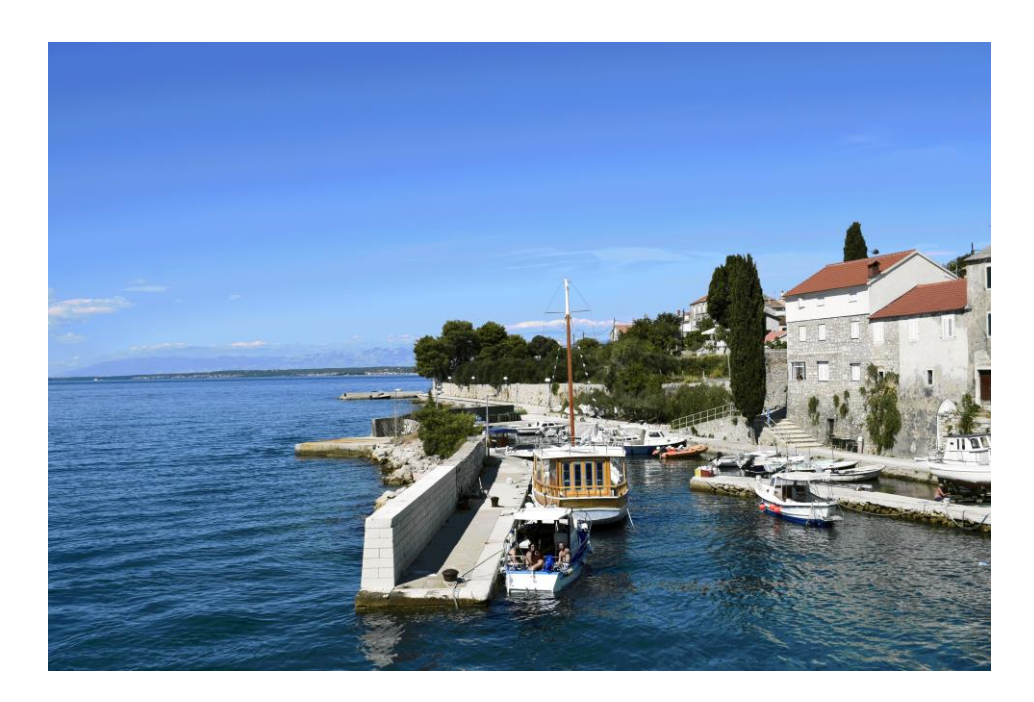

Slika 54. GIF format

Sljedeća fotografija (Slika 55.) prikazuje pretvorbu JPEGa u GIF uz metodu *diffusion dithering*a.

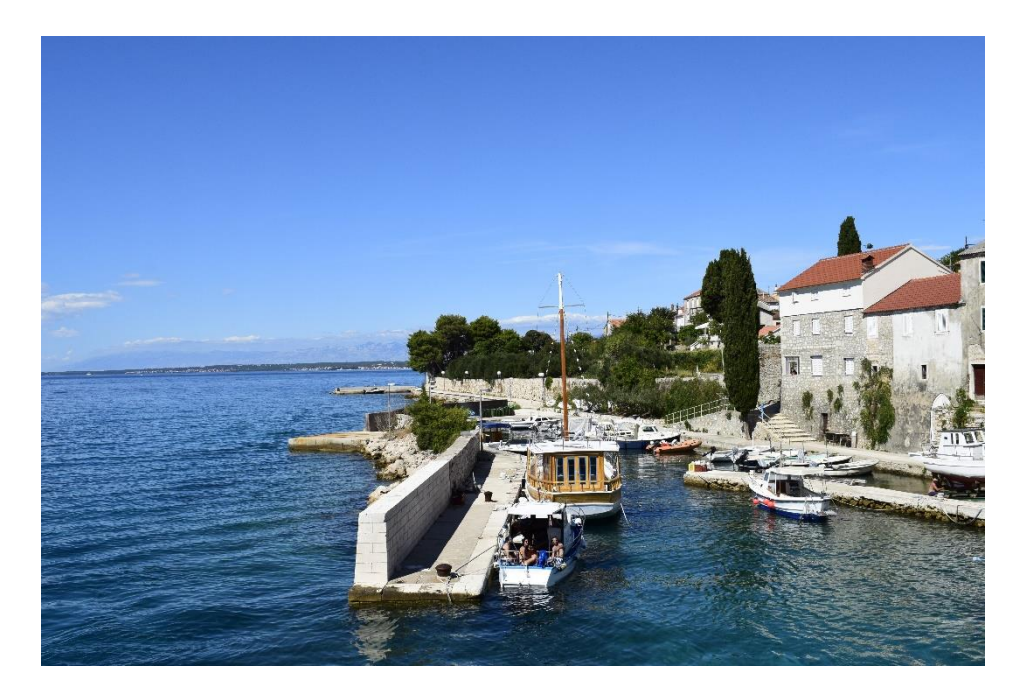

Slika 55. GIF format uz difuziju

Postavke slike su *diffusion dithering* (na 50%) s ravnomjernim poretkom piksela, promjenom boja iz RGB sustava u indeks boja za GIF, te ujedno i Web upotrebu.

Sljedeće (Slika 55. i 56.) prikazuju drugu metodu *dithering*a, prema uzorku. Da bi se bolje dočarao rezultat, sliku se moralo obrezati odnosno uvećati detalj (Slika 57.) gdje se najbolje vidi promjena u poretku piksela i prijelaza između tonova boja. Postavke slike su *pattern dithering*, preplitanje piksela prema i promjena boja iz 24bitnog RGB sustava u 8bitni indeks sustav boja.

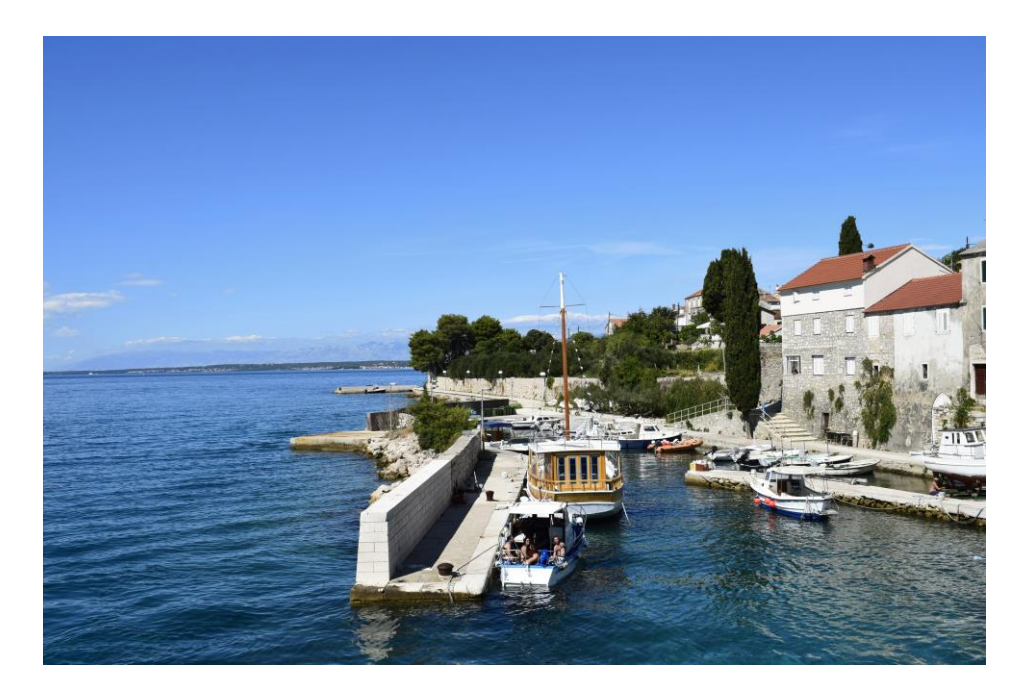

Slika 56. *Pattern dithering* normalno

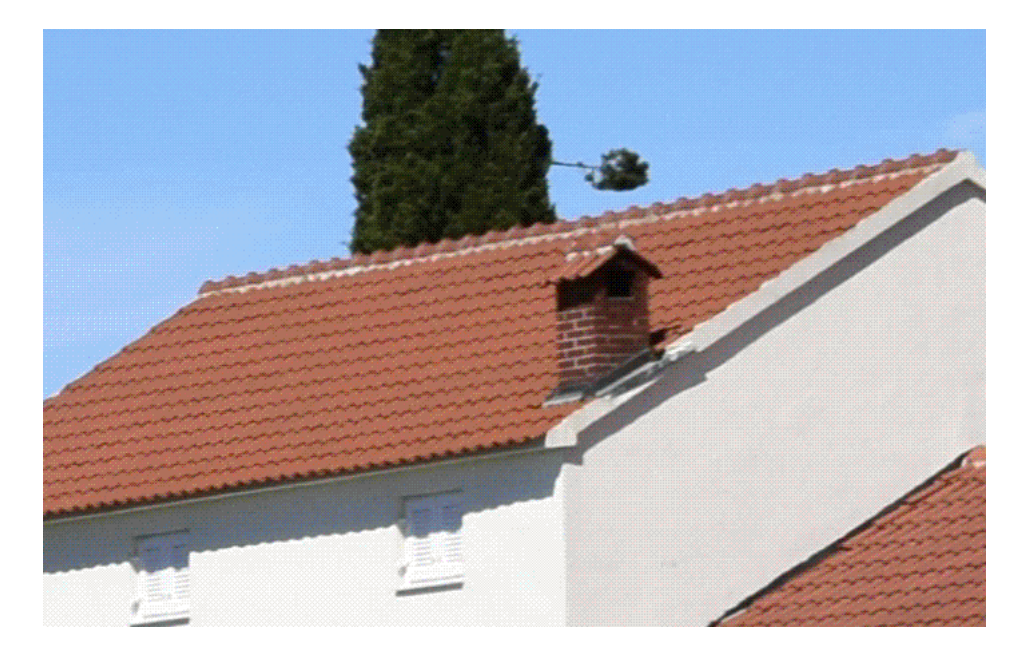

Slika 57. *Pattern dithering* uvećano

## <span id="page-44-0"></span>**4. REZULTATI I RASPRAVA**

Prva dva primjera praktičnog dijela rada prikazuju fotografije RAW formata konvertirane putem računala i Adobe Lightroom 5.7.1 i Photoshop CS6 programa u JPEG format. Nakon što se prva konverzija izvršila, cilj je bio svaku fotografiju obraditi kao GIF format, sa i bez *ditheringa*. Također, kod ditheringa su se primjenile dvije različite metode – *diffusion dithering* i *pattern dithering*, kako bi se usporedili dobiveni rezultati.

Prvi motiv je more (Slika 41.). Na priloženoj slici (Slika 42.) u GIF formatu vidljivo je izoštravanje detalja. Slika izgleda oštrije, ali zapravo se prilikom procesuiranja slike pojavljuju oštri rubovi gdje su gradijenti na slici glatki – tzv. *thresholding*. Da bi se takav efekt izoštravanja ublažio koristio se *dithering* kako bi slika što više sličila originalu. Primjer GIFa obraĎen metodom *diffusion dithering* (Slika 43.) rezultirao je nešto blažim prijelazima između tonova boja, no i dalje su pikseli prenaglašeni u odnosu na originalnu fotografiju. Kod ove metode primjenjen je normalan poredak piksela, što doprinosi iluziji oštrine. Zatim se za usporedbu ista fotografija (Slika 44.) obradila drugačijom metodom – *pattern dithering*. Pikseli su u ovom slučaju nasumično, ali ravnomjerno poslagani. Iz dobivenih rezultata može se vidjeti nasumični poredak piksela, te ponegdje i poveća količina tamnih piksela koji umjesto da stvore dojam dubine stvaraju dojam greške na slici.

Drugi motiv je fotografiran *landscape* načinom, odnosno prikazuje zgrade i uličnu umjetnost – grafite (Slika 45.). Kod pretvorbe u GIF format, vidljiv je prijelaz iz 24bitnog RGB sustava u 8bitni indeks sustav sa samo 256 boja (Slika 46.). Najveća promjena se primjećuje na fasadi zgrade, te cijela slika izgleda zrnato i izoštreno. *Diffusion dithering* ublažuje jake prijelaze, ali i dalje ne postiže glatkoću originala (Slika 47.). Fotografija izgleda hladnije, a i zrnata struktura je i dalje prisutna na nekim područjima. Kod *pattern dithering*a se jasno vidi točkasti uzorak prema kojem su pikseli poredani (Slika 48.). Kružni uzorci daju *blurry* efekt poput sitnih mrljica osušenih kapi na objektivu.

Posljednji primjeri odnose se na JPEG formate fotografija direktno iz fotoaparata, naknadno konvertirane u GIF i obrađene istim metodama. Motiv bijele mačke (Slika 49.) fotografiran je *close up* da bi se što bolje naglasili detalji. Kao što je vidljivo na

slici (Slika 50.), kvaliteta fotografije smanjena je na 8bitni sustav boja odnosno 256 boja. Pri konvertiranju originalnih fotografija u GIF, dolazi do stepeničastih prijelaza pri pretapanju boja i gubitka finijih detalja, te najčešće i prejakog kontrasta boja što je rezultat drastičnog smanjenja broja nijansi kojima se interpretira sadržaj. Kao što je vidljivo na slici, *diffusion dithering* rezultira slučajnim, ali ravnomjerno raspoređenim pikselima što stvara iluziju glađih prijelaza između tonova boja (Slika 51.). Naočigled, dobiveni rezultat *pattern dithering*a se gotovo ne razlikuje od originalne fotografije (Slika 52.). No kada se fotografija uveća može se također kao i kod prijašnjih motiva primjetiti točkasti uzorak prema kojem su pikseli raspoređeni. U ovom slučaju promjena se odnosila na raspored piksela prilikom *dithering*a.

Zadnji motiv prikazuje pristanište na otoku (Slika 53.). Pri konverziji u GIF format (Slika 54.), vidljivi su grubi gradijenti na nebu. S obzirom da je motiv pun detalja, kada se primjenio *diffusion dithering* (Slika 55.) nije došlo do vidljivih promjena u odnosu na originalnu fotografiju, već sitnu zrnatu strukturu na sjenama i prijelazima između planina i neba. Vidljivo je da više nema naglih prijelaza između tonova, i da je zbog poretka piksela pri difuziji dobivena slika visoke kvalitete iako je ograničena na 8bitni sustav boja. Originalna fotografija se čini mutnom i tamnijom u usporedbi s GIFom obraĎenim metodom *pattern dithering* (Slika 56.). Dobiveni rezultat je izoštrena i osvjetljena slika s vidljivim kružnim uzorcima.

## <span id="page-46-0"></span>**5. ZAKLJUČCI**

Format GIFa podržava prozirnu pozadinu, te animaciju. Uz svoju skromnu memoriju, to ga čini idealnim za *bannere*, logotipe i kratke pokretne sekvence, tj. učestale primjene na internetu. Velike slike mogu se sažeti u manju datoteku, te se time postiže brži *download* i kod vrlo sporih modema. Zahvaljujući tome postao je jedan od dva najčešća formata korištena za razmjenu slika na webu. Danas najveću ulogu imaju na raznim društvenim mrežama i stranica kao što su Giphy i Imgur. Oni se mogu koristiti za kreativno izražavanje reakcije na nešto, dočaravanje emocija ili se mogu koristiti kako bi bili u koraku s najnovijim trendovima na društvenim mrežama. Da bi se stvorila GIF datoteka, fotografiju je potrebno obraditi posebnim metodama. Na kraju ovog rada usporedbom dviju različitih metoda *dithering*a fotografije u svrhu izrade GIFa, i konverzijom dva formata (RAW i JPEG), zaključeno je kako je diffusion metoda preciznija i bliža originalu. Neovisno o vrsti formata i motivu na fotografiji, prilikom difuzije postiže se zrnatost slike, zahvaljujući normalnom poretku piksela pri obradi. Zrnatost stvara iluziju glatkih prijelaza između različitih tonova boja, te ujedno izoštrava detalje. Cilj samog *dithering*a jest postizanje rezultata što bližih originalu, a to se postiglo upravo *diffusion ditheringom*.

## <span id="page-47-0"></span>**6. LITERATURA**

- 1. Michael Langford, Efthimija Bilissi (2008). Langsford Advanced Photography,Elsevier Ltd, Oxford (pristup: 15.08.'16.)
- 2. The History of GIFs (pristup: 15.08.'16.) <http://mashable.com/2012/10/19/animated-gif-history/#H5rBXsCCxGqN>
- 3. Dithering (pristup: 16.08.'16.) <http://webstyleguide.com/wsg2/graphics/dither.html>
- 4. GIF (pristup: 16.08.'16.) <https://en.wikipedia.org/wiki/GIF>
- 5. Concept of dithering (pristup: 17.08.'16.) [http://www.tutorialspoint.com/dip/concept\\_of\\_dithering.htm](http://www.tutorialspoint.com/dip/concept_of_dithering.htm)
- 6. What's in a GIF Bit by Byte (pristup: 16.08.'16.) [http://www.matthewflickinger.com/lab/whatsinagif/bits\\_and\\_bytes.asp](http://www.matthewflickinger.com/lab/whatsinagif/bits_and_bytes.asp)
- 7. Facebook i GIF (pristup: 17.08.'16.) [http://www.inpublic.hr/facebookuveogifovenadesktopimobilneaplikacije/](http://www.inpublic.hr/facebook-uveo-gifove-na-desktop-i-mobilne-aplikacije/)